### Navigation Toolbox<sup>™</sup> Release Notes

# MATLAB&SIMULINK®

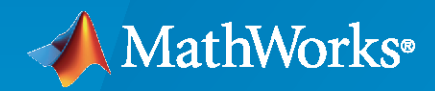

®

#### **How to Contact MathWorks**

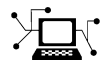

Latest news: [www.mathworks.com](https://www.mathworks.com)

Sales and services: [www.mathworks.com/sales\\_and\\_services](https://www.mathworks.com/sales_and_services)

User community: [www.mathworks.com/matlabcentral](https://www.mathworks.com/matlabcentral)

Technical support: [www.mathworks.com/support/contact\\_us](https://www.mathworks.com/support/contact_us)

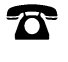

 $\sum$ 

Phone: 508-647-7000

The MathWorks, Inc. 1 Apple Hill Drive Natick, MA 01760-2098

*Navigation Toolbox™ Release Notes*

© COPYRIGHT 2019–2023 by The MathWorks, Inc.

The software described in this document is furnished under a license agreement. The software may be used or copied only under the terms of the license agreement. No part of this manual may be photocopied or reproduced in any form without prior written consent from The MathWorks, Inc.

FEDERAL ACQUISITION: This provision applies to all acquisitions of the Program and Documentation by, for, or through the federal government of the United States. By accepting delivery of the Program or Documentation, the government hereby agrees that this software or documentation qualifies as commercial computer software or commercial computer software documentation as such terms are used or defined in FAR 12.212, DFARS Part 227.72, and DFARS 252.227-7014. Accordingly, the terms and conditions of this Agreement and only those rights specified in this Agreement, shall pertain to and govern the use, modification, reproduction, release, performance, display, and disclosure of the Program and Documentation by the federal government (or other entity acquiring for or through the federal government) and shall supersede any conflicting contractual terms or conditions. If this License fails to meet the government's needs or is inconsistent in any respect with federal procurement law, the government agrees to return the Program and Documentation, unused, to The MathWorks, Inc.

#### **Trademarks**

MATLAB and Simulink are registered trademarks of The MathWorks, Inc. See [www.mathworks.com/trademarks](https://www.mathworks.com/trademarks) for a list of additional trademarks. Other product or brand names may be trademarks or registered trademarks of their respective holders.

#### **Patents**

MathWorks products are protected by one or more U.S. patents. Please see [www.mathworks.com/patents](https://www.mathworks.com/patents) for more information.

## **Contents**

#### **[R2023a](#page-10-0)**

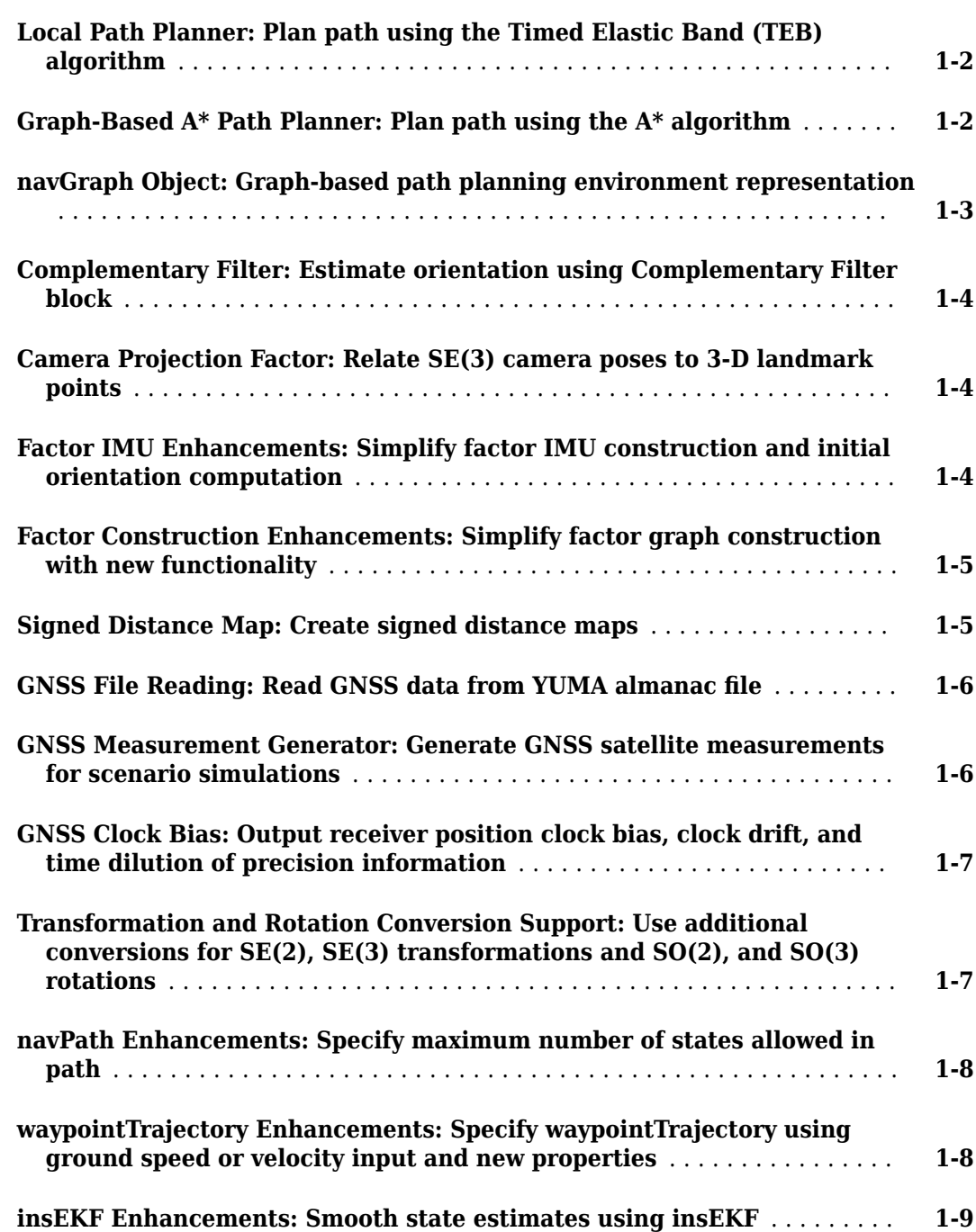

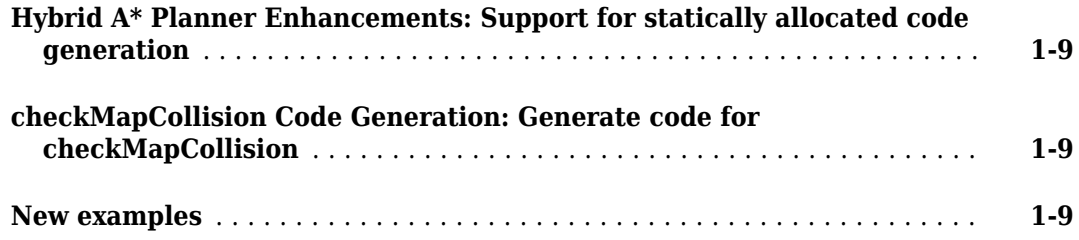

#### **[R2022b](#page-20-0)**

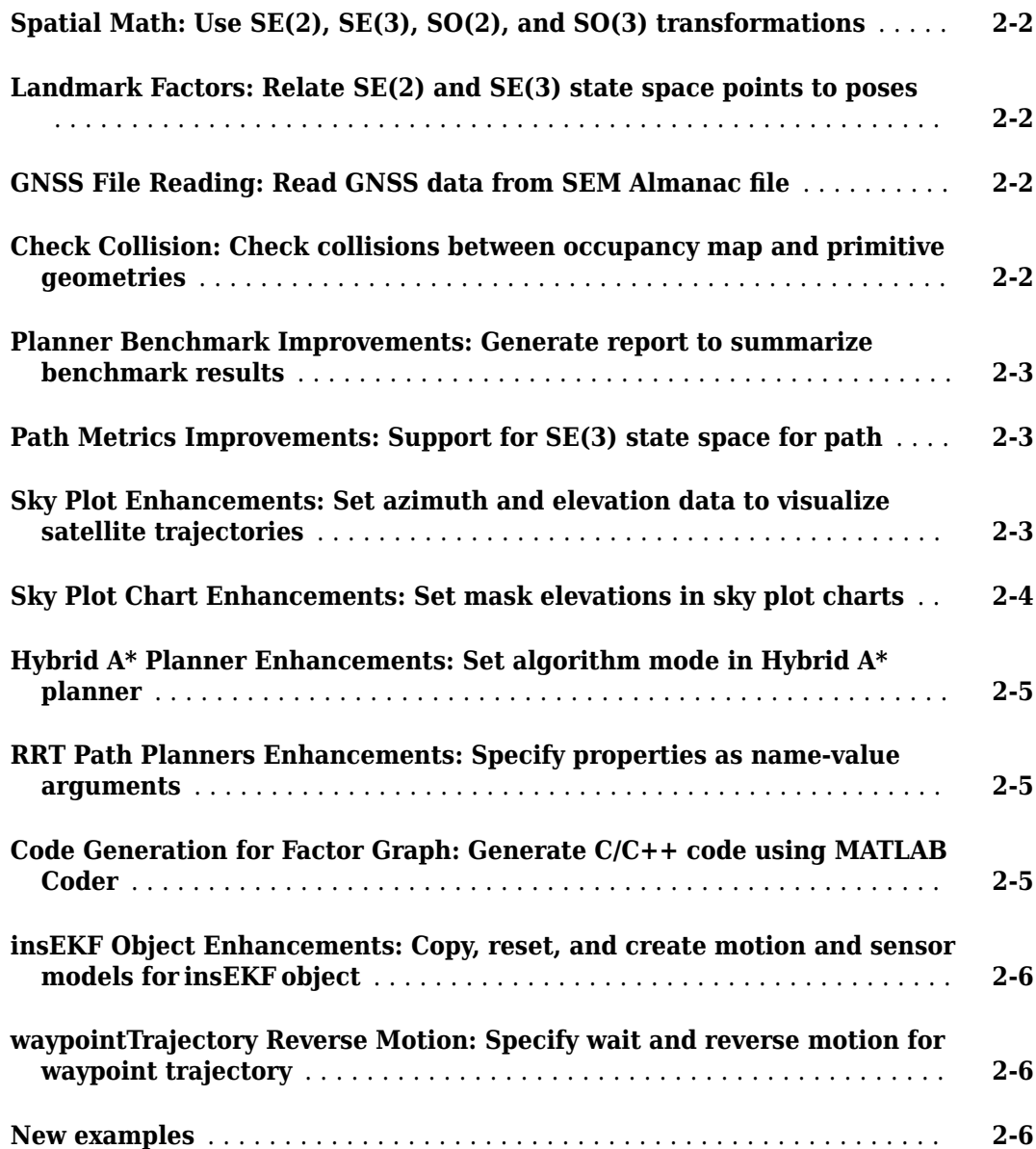

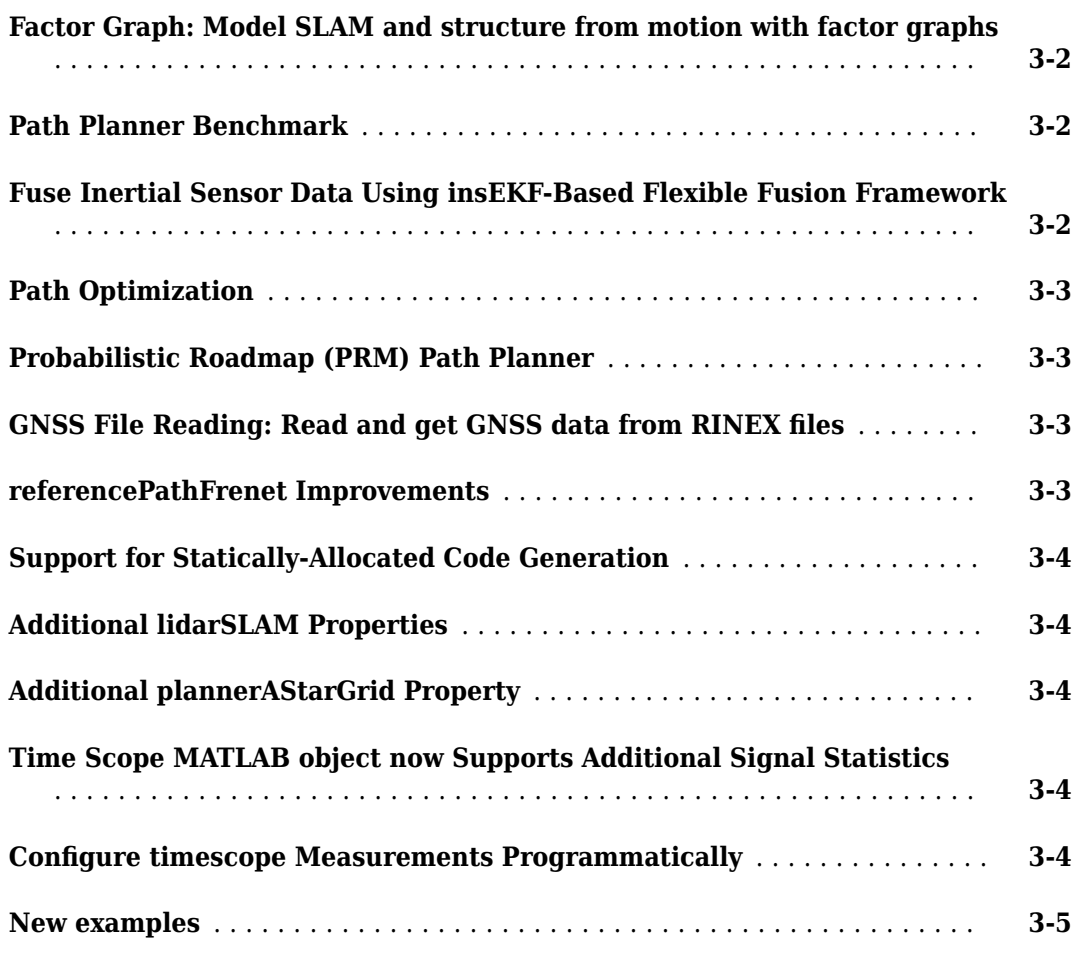

#### **[R2021b](#page-34-0)**

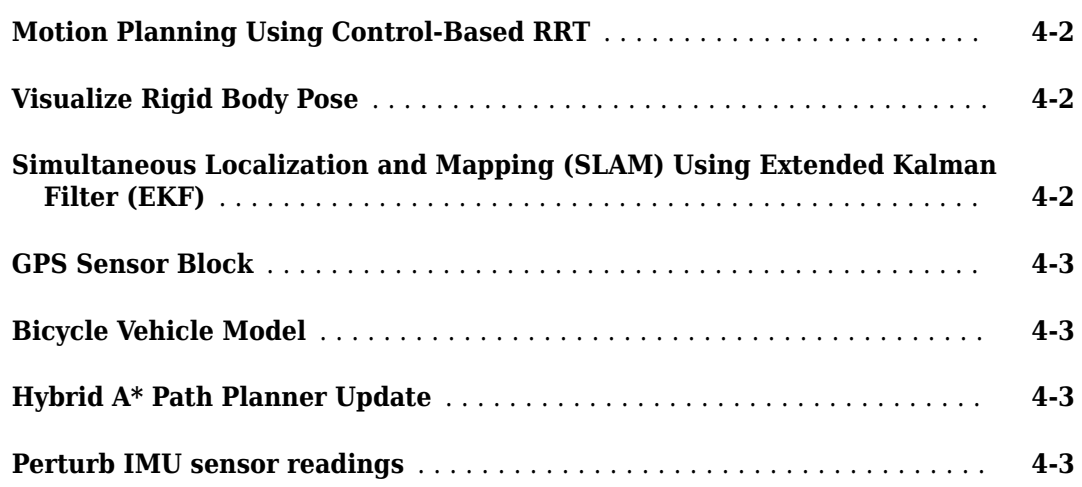

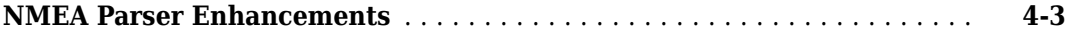

#### **[R2021a](#page-38-0)**

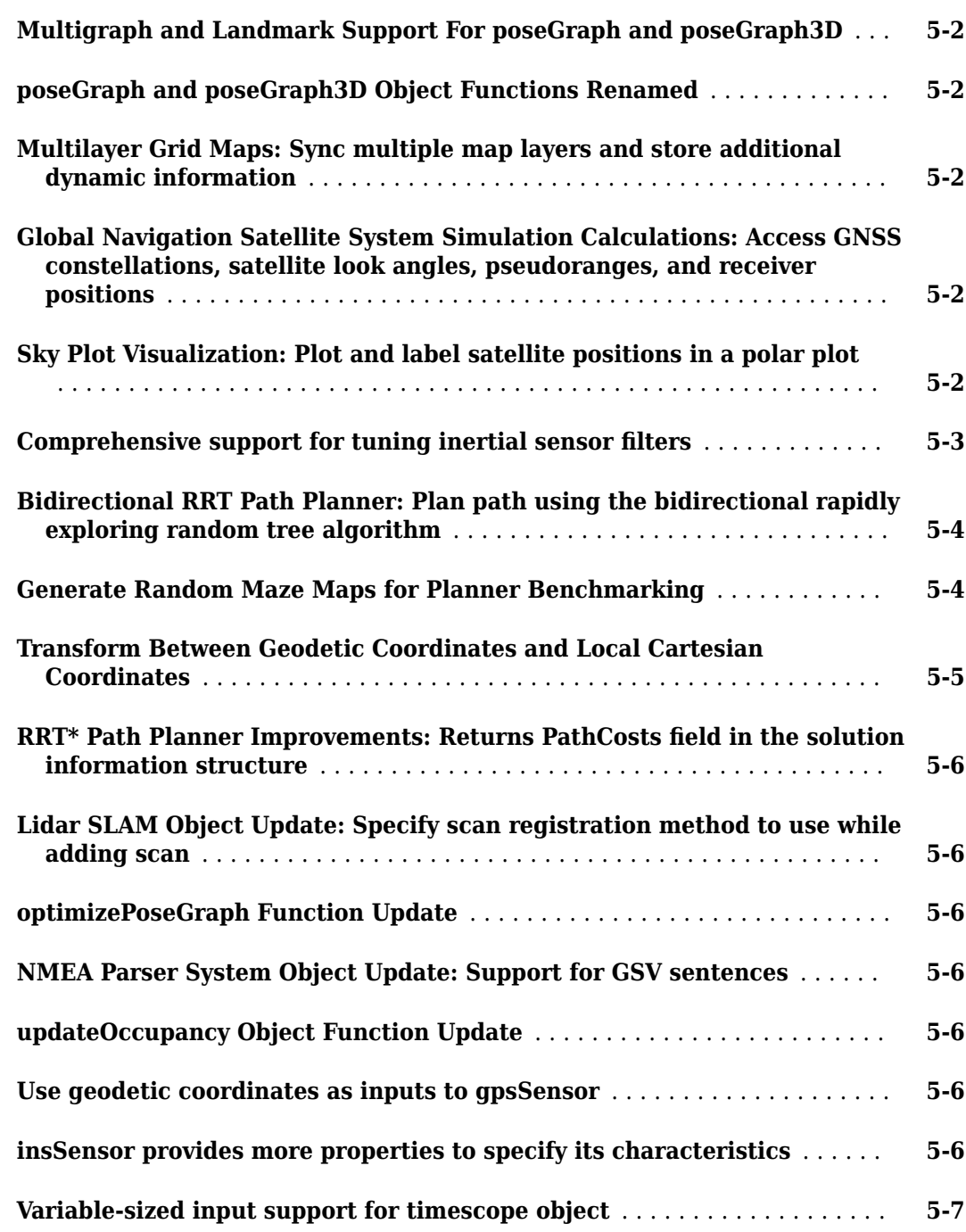

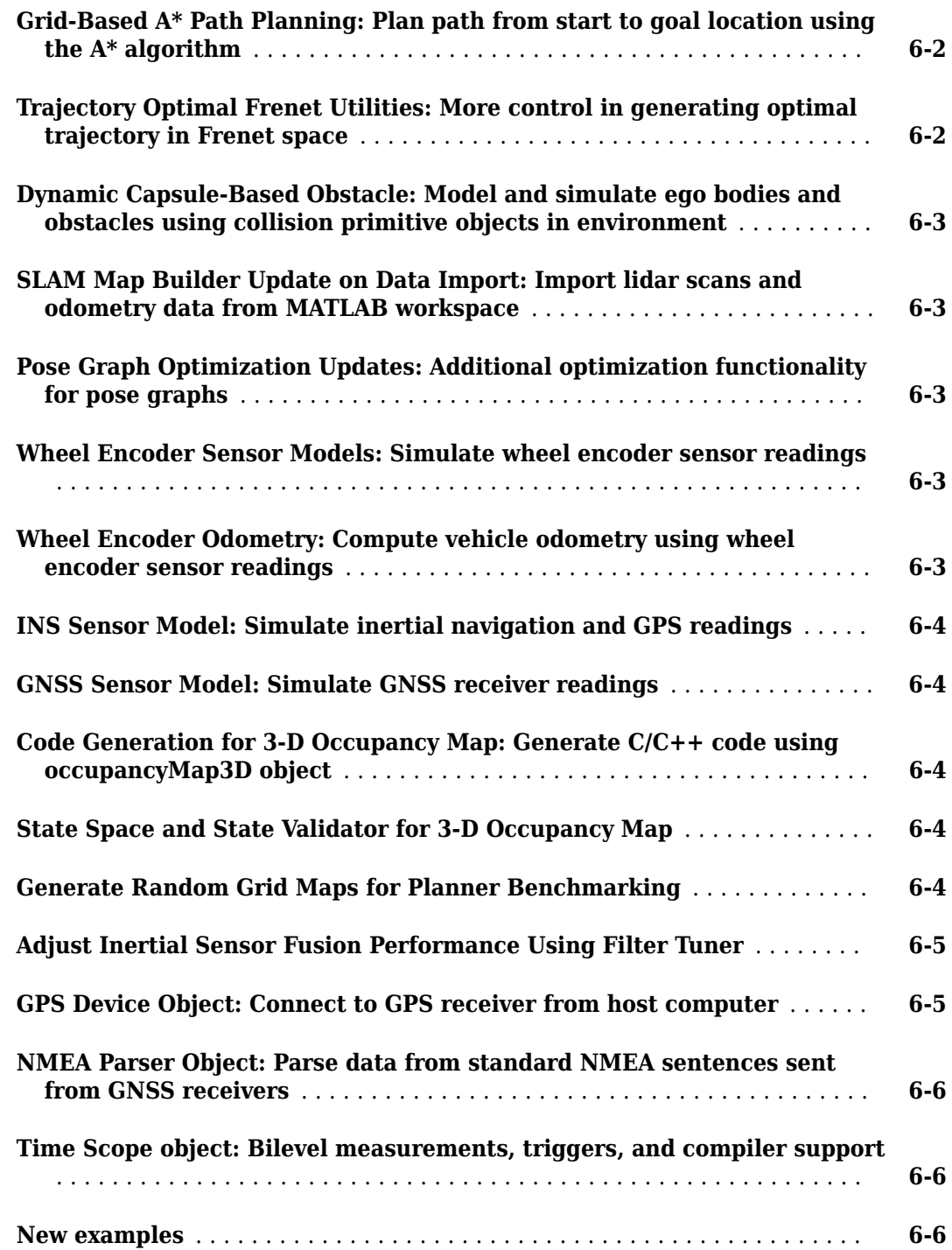

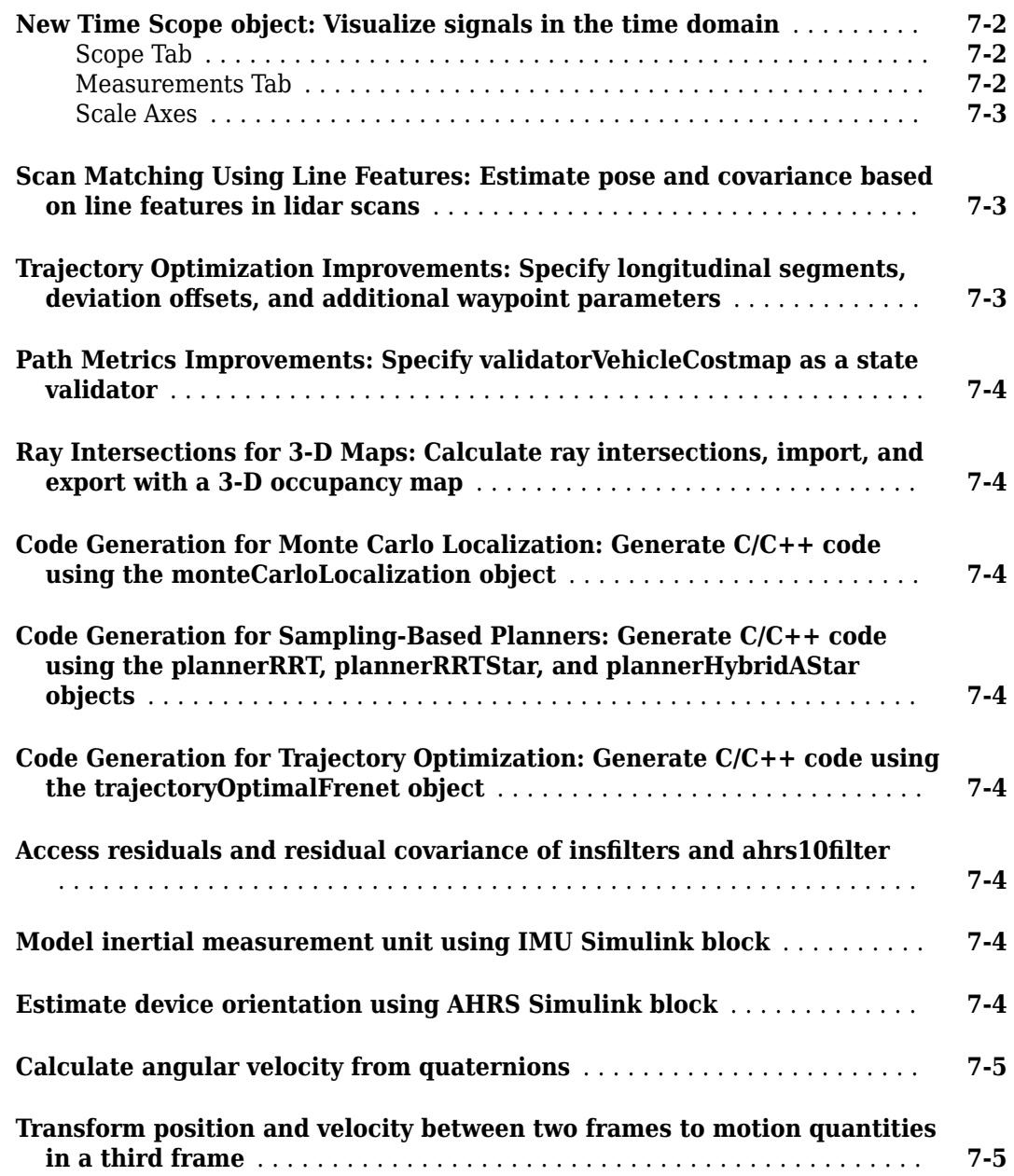

#### **[R2019b](#page-58-0)**

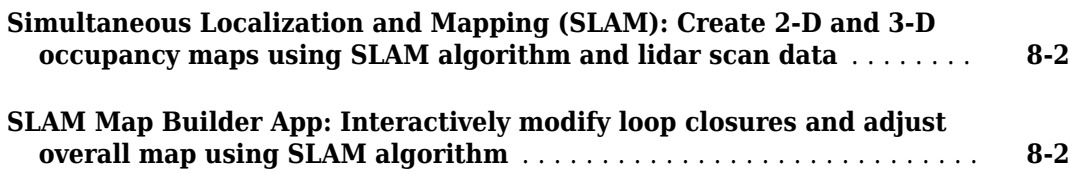

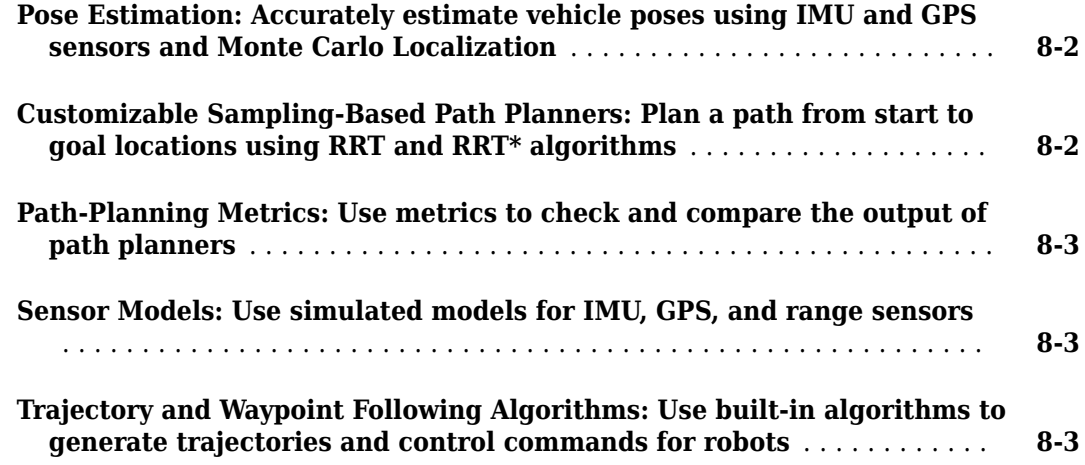

## <span id="page-10-0"></span>**R2023a**

**Version: 2.4 New Features**

**Bug Fixes**

#### <span id="page-11-0"></span>**Local Path Planner: Plan path using the Timed Elastic Band (TEB) algorithm**

Use the controllerTEB object to create a controller that uses the Timed Elastic Band (TEB) algorithm to compute velocity commands and an optimal trajectory for a differential-drive robot. The controller follows the reference path generated by a global planner, such as RRT or Hybrid A\*.

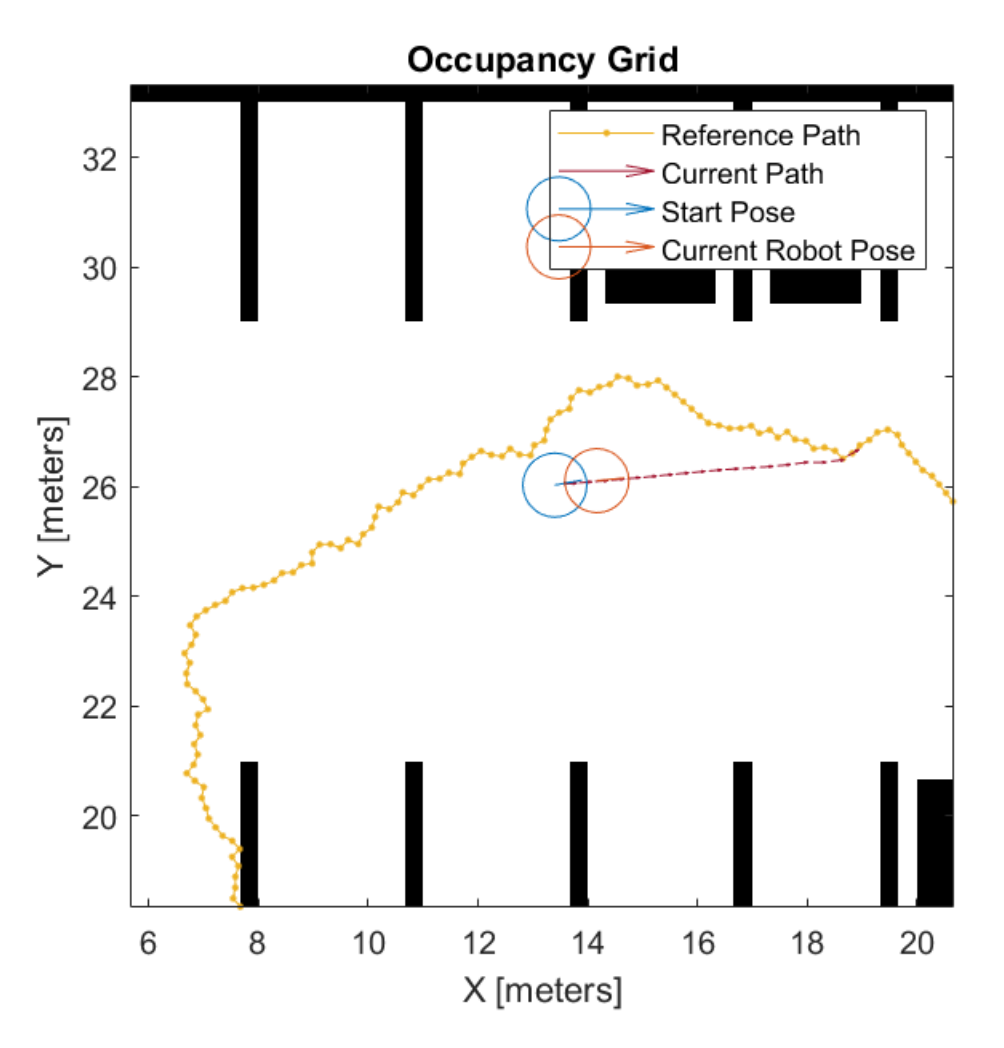

Use the headingFromXY function to find the heading of the robot based on the *XY*-points of its path. Use the velocityCommand function to retrieve its velocity at a specified time from a time series of velocity commands.

#### **Graph-Based A\* Path Planner: Plan path using the A\* algorithm**

Use the plannerAStar object to plan the shortest path in a graph by exploring the nodes using the A\* algorithm.

<span id="page-12-0"></span>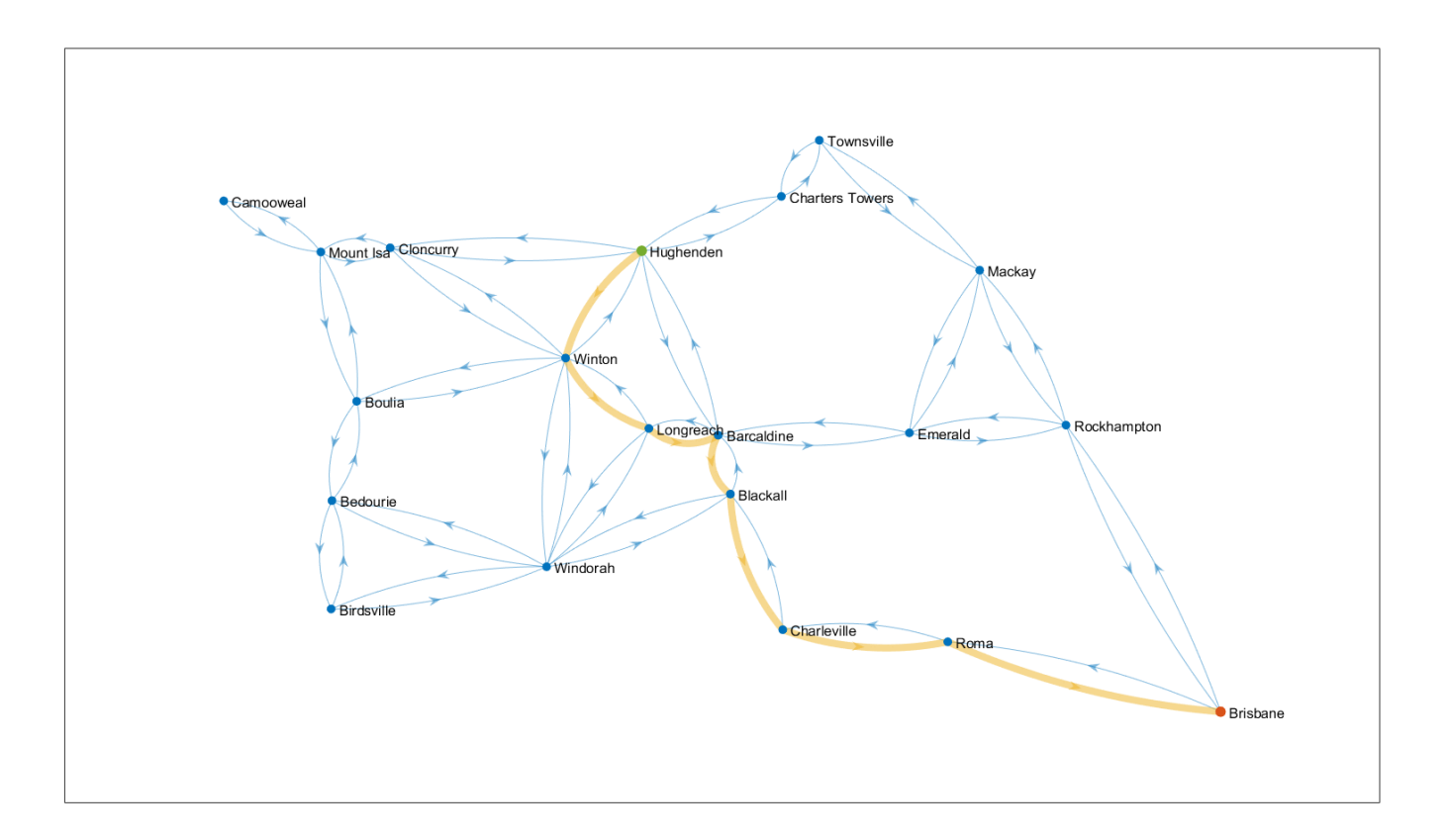

#### **navGraph Object: Graph-based path planning environment representation**

As of R2023a, Navigation Toolbox<sup>™</sup> includes the navGraph object as a graph data structure, which aids search-based planners.

<span id="page-13-0"></span>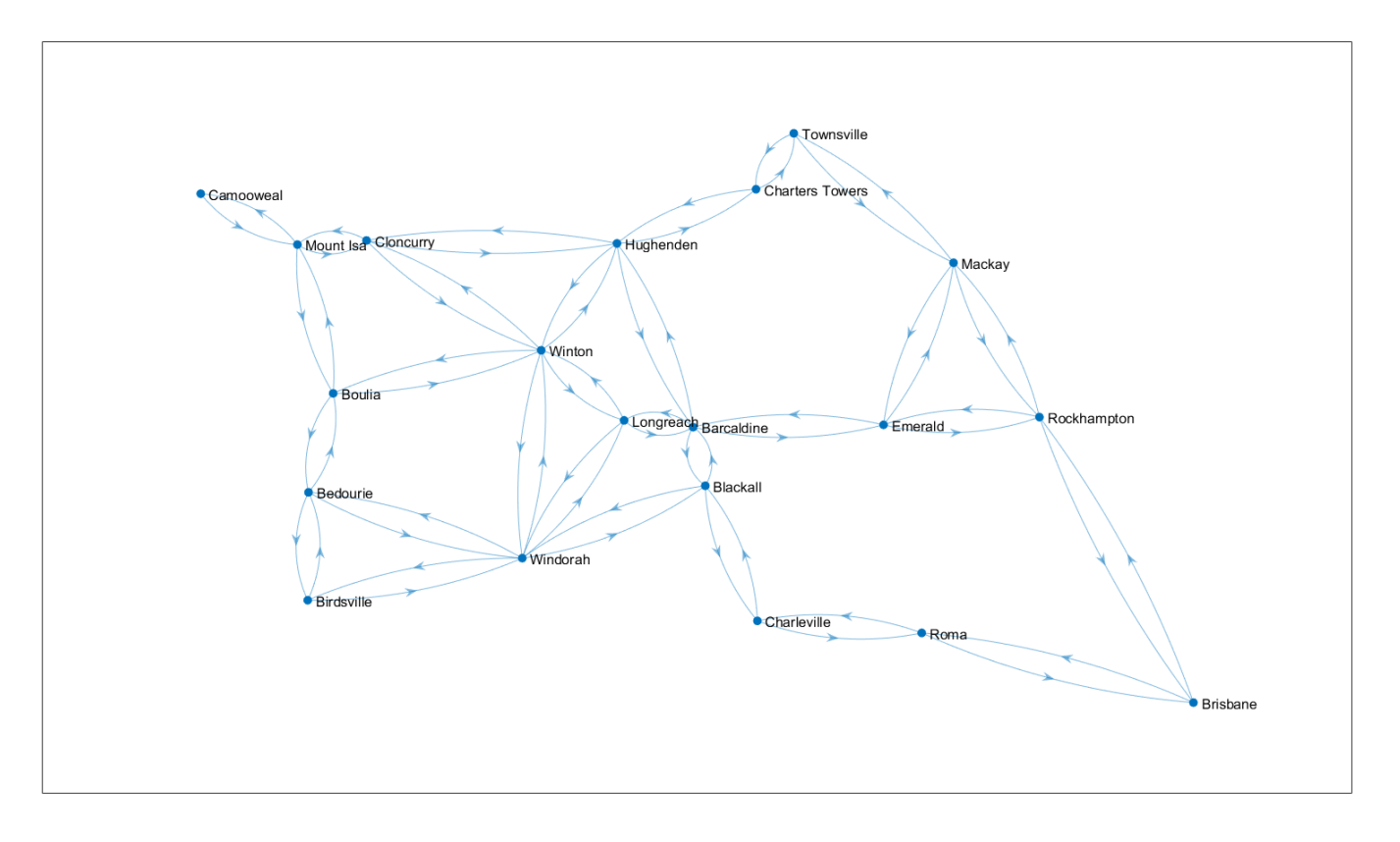

You can use the navGraph object as a planning environment for the plannerAStar path planner.

#### **Complementary Filter: Estimate orientation using Complementary Filter block**

Use the Complementary Filter Simulink® block to estimate orientation based on accelerometer, gyroscope, and magnetometer sensor data.

#### **Camera Projection Factor: Relate SE(3) camera poses to 3-D landmark points**

Use the factorCameraSE3AndPointXYZ object to describe the visual projection factor relating the poses of the pinhole camera in the SE(3) state space and 3-D landmark points. You can add this object as a factor to a factorGraph object.

#### **Factor IMU Enhancements: Simplify factor IMU construction and initial orientation computation**

You can now create a factorIMU object using just gyroscope and accelerometer readings. You can also use the new factorIMUParameters object to specify IMU parameters for creating a factorIMU object. The new SensorTransform property of the factorIMU object converts the connecting pose node states to the initial IMU reference frame.

<span id="page-14-0"></span>Use the estimateGravityRotation function to estimate the gravity rotation, enabling you to align the robot input pose reference frame to the local navigation reference frame of IMU fusing the sensor measurements using a factor graph.

Use the estimateGravityRotationAndPoseScale function to estimate the gravity rotation and the pose scale, enabling you to align the robot input pose reference frame to the local navigation reference frame of IMU fusing the sensor measurements using a factor graph.

#### **Factor Construction Enhancements: Simplify factor graph construction with new functionality**

Use the generateNodeID function to generate new sets of node IDs depending on your desired node ID format by giving set number and factor type.

These factor graph object functions also have additional functionality that enables you to more easily construct and modify factor graphs:

- addFactor You can now specify group IDs to organize newly created nodes.
- nodeIDs You can now get node IDs that have the same node type, group ID, or are associated with the same factor type.
- nodeState You can now get or set the states of multiple nodes at the same time.

These factor objects now support specifying multiple factors at a time by specifying more than one set of node IDs:

- factorTwoPoseSE2
- factorTwoPoseSE3
- factorCameraSE3AndPointXYZ
- factorPoseSE2AndPointXY
- factorPoseSE3AndPointXYZ
- factorPoseSE3Prior
- factorIMUBiasPrior
- factorVelocity3Prior
- factorPoseSE3Prior

#### **Signed Distance Map: Create signed distance maps**

Use the signedDistanceMap object to create a signed distance map. You can use the distance and gradient information for path planning and optimization.

<span id="page-15-0"></span>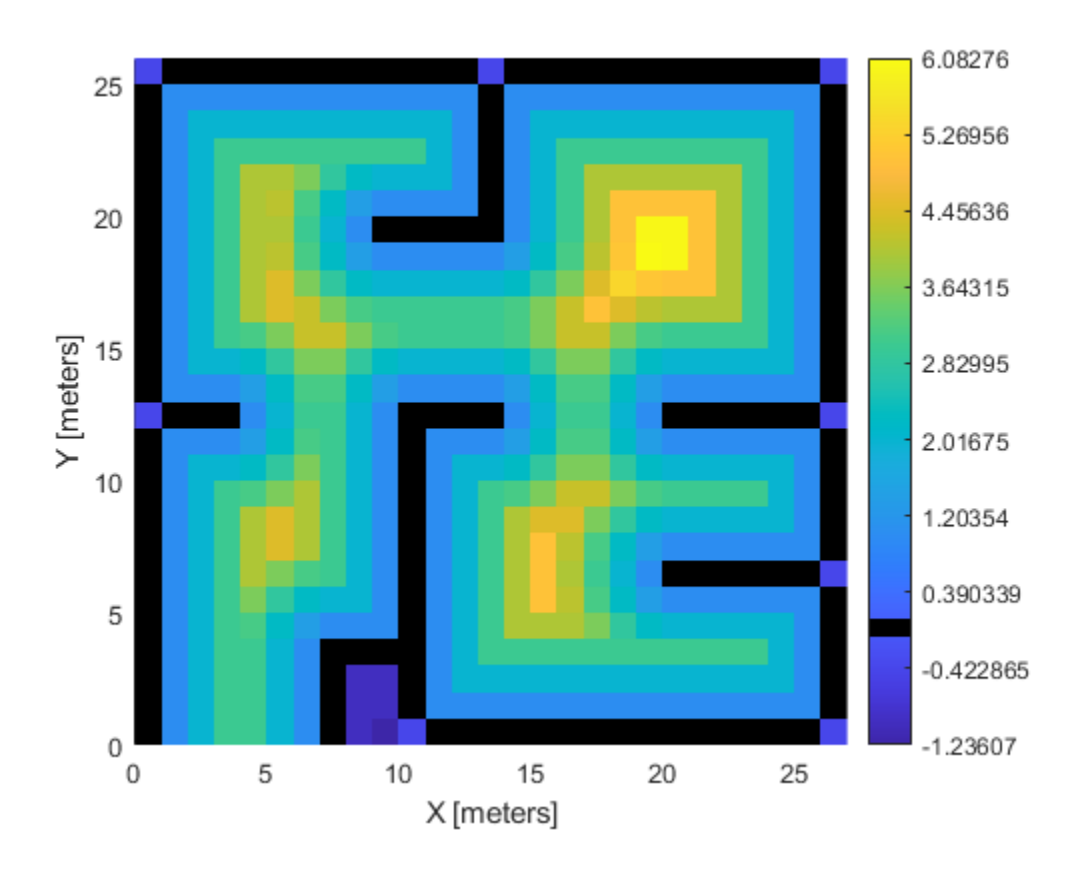

#### **GNSS File Reading: Read GNSS data from YUMA almanac file**

Use the yumaread function to read the parameters of each GPS or QZSS satellite from a YUMA almanac file as a timetable.

You can specify the timetable as navigation data for the gnssconstellation function, which enables you to use the YUMA almanac parameters to get the GPS or QZSS satellite locations at your specified time.

#### **GNSS Measurement Generator: Generate GNSS satellite measurements for scenario simulations**

Use the gnssMeasurementGenerator object to generate GNSS satellite measurements for use in robot scenario simulations. You can use this object for multipath simulation where the buildings or obstacles in a scenario affect the line of sight of satellites.

<span id="page-16-0"></span>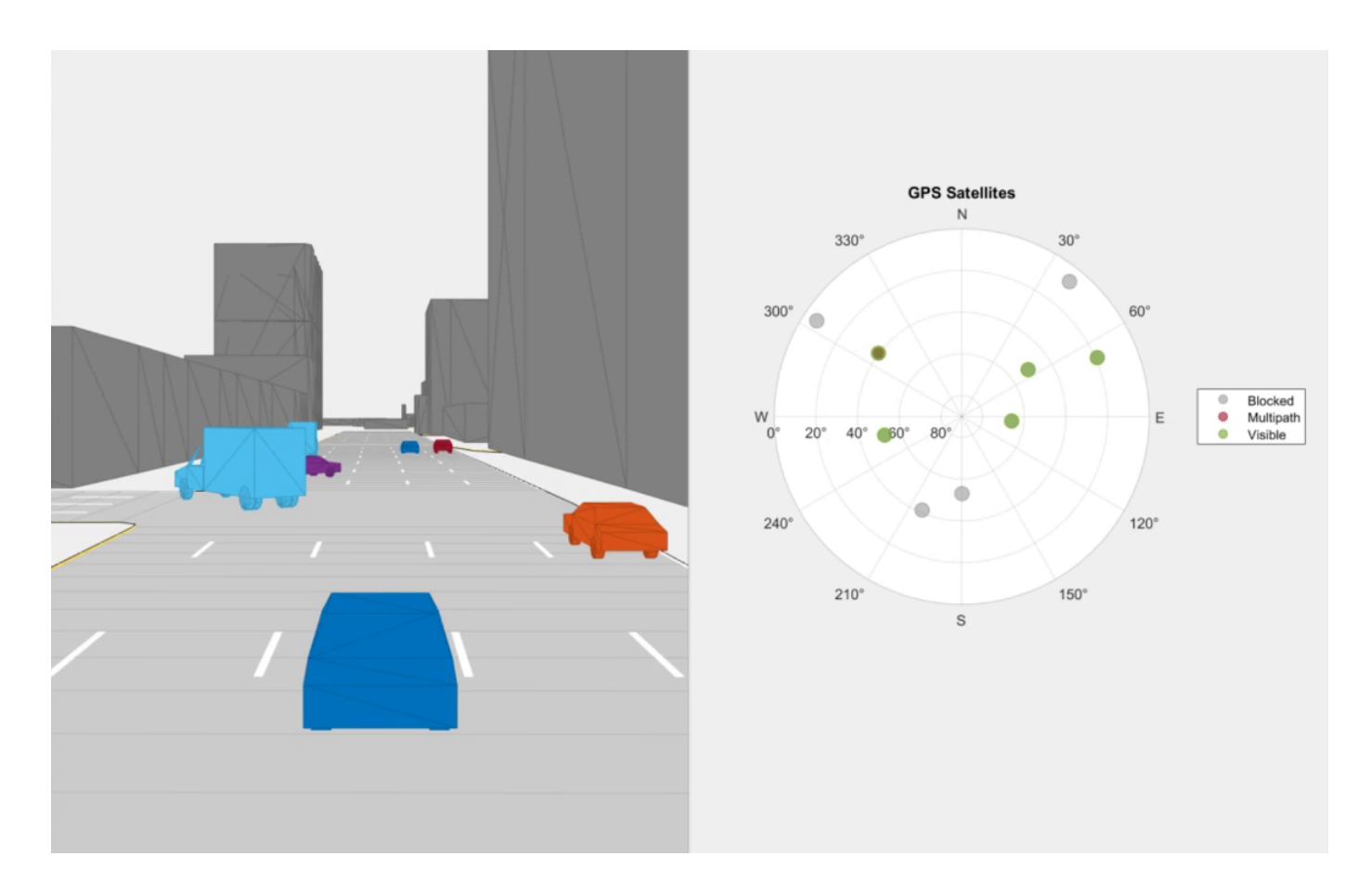

#### **GNSS Clock Bias: Output receiver position clock bias, clock drift, and time dilution of precision information**

The receiverposition function can now output an information structure, info, that details the estimated clock bias, estimated clock drift, and time dilution of precision (TDOP) of the receiver.

#### **Transformation and Rotation Conversion Support: Use additional conversions for SE(2), SE(3) transformations and SO(2), and SO(3) rotations**

The se2, se3, so2, and so3 objects now support these additional conversions to and from other rotation or transformation representations, such as Euler angles, quaternions, and axis-angle vectors using these objects and object functions:

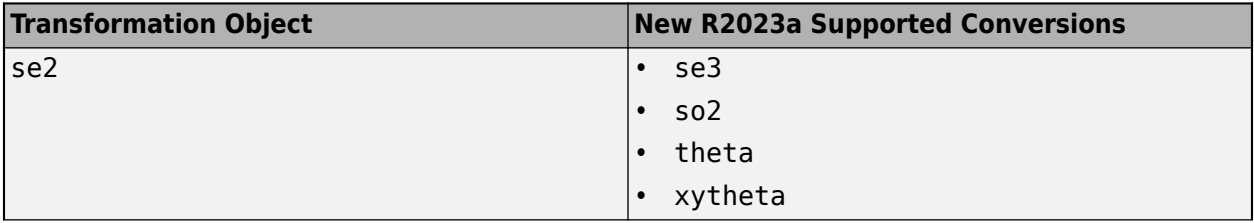

<span id="page-17-0"></span>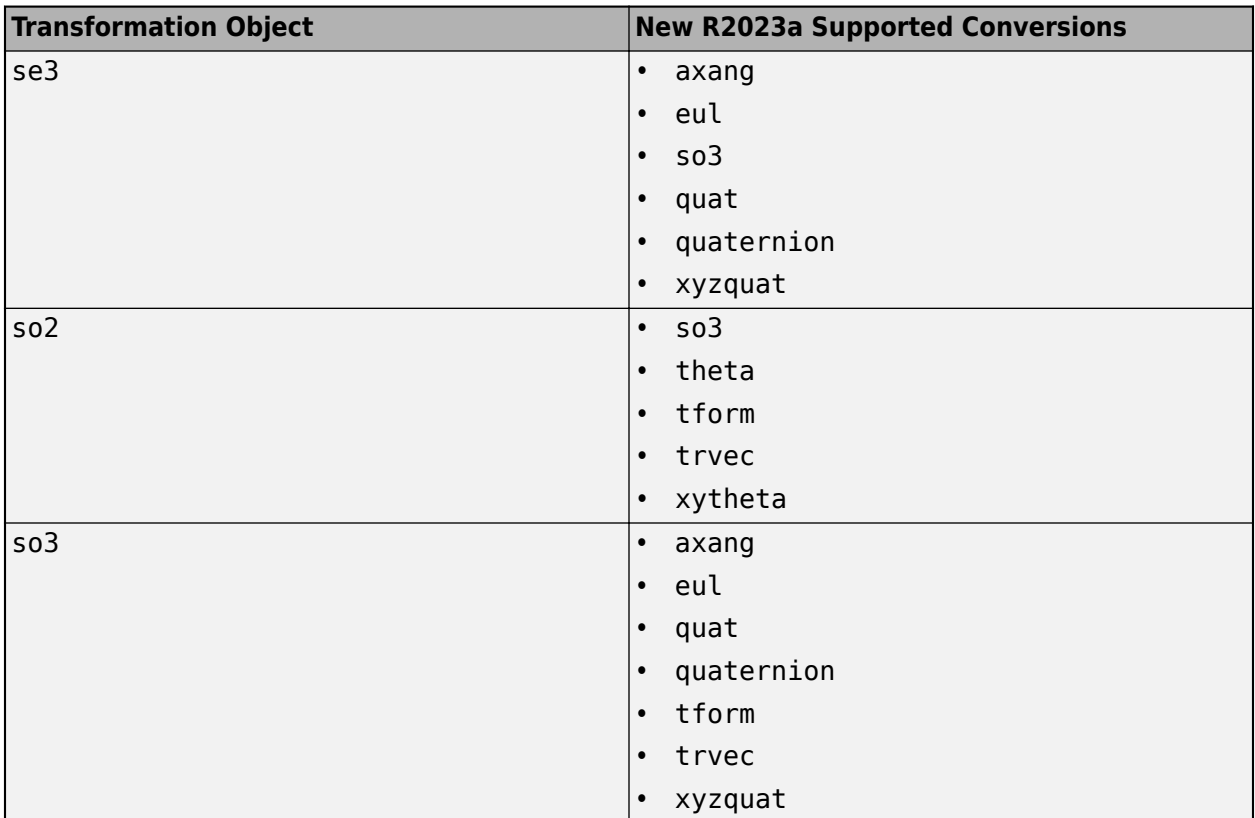

In addition, these existing conversion functions now support 2-D inputs in addition to 3-D inputs:

- tform2trvec
- trvec2tform
- hom2cart
- cart2hom
- rotm2tform
- tform2rotm

#### **navPath Enhancements: Specify maximum number of states allowed in path**

The navPath object has a new property MaxNumStates to specify the maximum number of states allowed in the path.

#### **waypointTrajectory Enhancements: Specify waypointTrajectory using ground speed or velocity input and new properties**

When creating a waypointTrajectory object, if you specify the velocity or ground speed input, the object no longer requires the time-of-arrival input. When you do not specify the time-of-arrival input, you can use these new properties:

- <span id="page-18-0"></span>• JerkLimit — Longitudinal limit of trajectory jerk. Jerk is the derivative of translational acceleration. If you specify a finite value for the jerk limit, waypointTrajectory produces a horizontal trapezoidal acceleration profile based on JerkLimit.
- InitialTime Time before the trajectory starts. If specified as nonzero, waypointTrajectory delays the start of the trajectory by the specified value, in seconds.
- WaitTime Wait time at each waypoint. If specified as nonzero for a waypoint, waypointTrajectory waits for the specified wait time, in seconds, at the specified waypoint.

#### **insEKF Enhancements: Smooth state estimates using insEKF**

You can now obtain smoothed state estimates as the second output from the estimateStates object function of the insEKF object. The function uses the Rauch-Tung-Striebel (RTS) smoothing algorithm to smooth state estimates.

#### **Hybrid A\* Planner Enhancements: Support for statically allocated code generation**

The plannerHybridAStar object now supports the deployment of statically allocated generated code by specifying DynamicMemoryAllocation="off".

#### **checkMapCollision Code Generation: Generate code for checkMapCollision**

The checkMapCollision function now supports code generation, but does not support code generation using the packNGo function if you set the packType argument to "flat".

#### **New examples**

The following examples are new or were updated:

- "Monocular Visual-Inertial Odometry Using Factor Graph"
- "Route Planning in Uneven Terrain Based on Vehicle Requirements"
- "Analyze GPS Satellite Visibility"
- "Map Indoor Area Using Lidar SLAM and Factor Graph"
- "Autonomous Underwater Vehicle Pose Estimation Using Inertial Sensors and Doppler Velocity Log"
- "Simulate GNSS Multipath Effects in Urban Canyon Environment"

## <span id="page-20-0"></span>**R2022b**

**Version: 2.3 New Features**

**Bug Fixes**

#### <span id="page-21-0"></span>**Spatial Math: Use SE(2), SE(3), SO(2), and SO(3) transformations**

Use the [se3](https://www.mathworks.com/help/releases/R2022b/nav/ref/se3.html) and [so3](https://www.mathworks.com/help/releases/R2022b/nav/ref/so3.html) objects to represent 3-D transformation matrices and 3-D rotation matrices, respectively. These objects make it easier to perform common operations, such as transforming 3-D points, normalizing the rotation, or interpolating between positions and orientations. To represent multiple transformations and rotations, you can arrange these objects into arbitrarily shaped arrays.

The [se2](https://www.mathworks.com/help/releases/R2022b/nav/ref/se2.html) and [so2](https://www.mathworks.com/help/releases/R2022b/nav/ref/so2.html) objects represent 2-D transformation matrices and 2-D rotation matrices, respectively.

Use [plotTransforms](https://www.mathworks.com/help/releases/R2022b/nav/ref/plottransforms.html) to visualize the transformations and rotations in a figure. This can be helpful to see the underlying positions and orientations and to see interpolation results.

#### **Landmark Factors: Relate SE(2) and SE(3) state space points to poses**

Relate poses to points in the  $SE(2)$  and  $SE(3)$  state spaces using the [factorPoseSE2AndPointXY](https://www.mathworks.com/help/releases/R2022b/nav/ref/factorposese2andpointxy.html) and [factorPoseSE3AndPointXYZ](https://www.mathworks.com/help/releases/R2022b/nav/ref/factorposese3andpointxyz.html) objects, respectively. These objects make it easier to localize using landmarks in factor graph SLAM workflows. For more information, see [Landmark SLAM Using](https://www.mathworks.com/help/releases/R2022b/nav/ug/landmark-slam-using-apriltag-markers.html) [AprilTag Markers](https://www.mathworks.com/help/releases/R2022b/nav/ug/landmark-slam-using-apriltag-markers.html).

#### **GNSS File Reading: Read GNSS data from SEM Almanac file**

Use the [semread](https://www.mathworks.com/help/releases/R2022b/nav/ref/semread.html) function to read the parameters of each GPS satellite from the SEM almanac file, as a timetable.

You can specify the timetable as navigation data for the [gnssconstellation](https://www.mathworks.com/help/releases/R2022b/nav/ref/gnssconstellation.html) function to use the SEM almanac parameters to get the GPS satellite locations at your specified time.

#### **Check Collision: Check collisions between occupancy map and primitive geometries**

Check collisions between [occupancyMap3D](https://www.mathworks.com/help/releases/R2022b/nav/ref/occupancymap3d.html) map objects and collision geometries using the custom collision options object [occupancyMap3DCollisionOptions](https://www.mathworks.com/help/releases/R2022b/nav/ref/occupancymap3dcollisionoptions.html) and the [checkMapCollision](https://www.mathworks.com/help/releases/R2022b/nav/ref/checkmapcollision.html) function.

<span id="page-22-0"></span>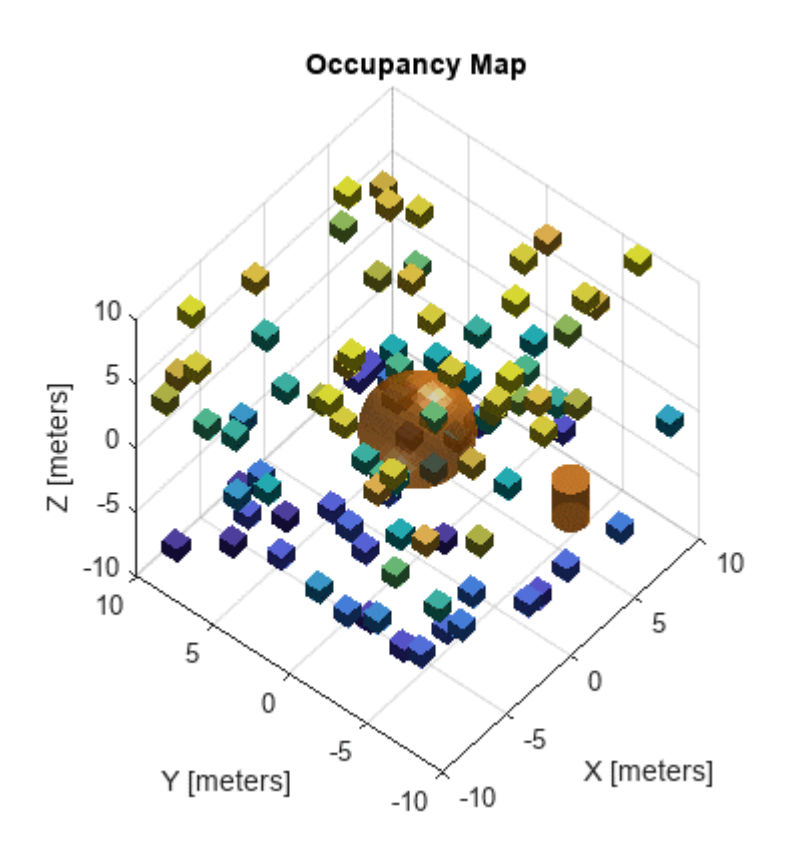

#### **Planner Benchmark Improvements: Generate report to summarize benchmark results**

Use the [report](https://www.mathworks.com/help/releases/R2022b/nav/ref/plannerbenchmark.report.html) function of the [plannerBenchmark](https://www.mathworks.com/help/releases/R2022b/nav/ref/plannerbenchmark.html) object to create and open a benchmark report as a live script in the MATLAB® editor.

The benchmark results contain all the paths generated by each 2-D path planner for all the specified metrics across all runs in the environment. You can visualize the planned path from each planner on the map and the benchmark results for each metric as a summary table, detailed table, or plot.

#### **Path Metrics Improvements: Support for SE(3) state space for path**

The [pathmetrics](https://www.mathworks.com/help/releases/R2022b/nav/ref/pathmetrics.html) object now supports [navPath](https://www.mathworks.com/help/releases/R2022b/nav/ref/navpath.html) objects with SE(3) state space. You can specify a [validatorOccupancyMap3D](https://www.mathworks.com/help/releases/R2022b/nav/ref/validatoroccupancymap3d.html) object as the state validator input.

#### **Sky Plot Enhancements: Set azimuth and elevation data to visualize satellite trajectories**

The [AzimuthData](https://www.mathworks.com/help/releases/R2022b/nav/ref/nav.graphics.chart.skyplotchart-properties.html#mw_29b8b61b-df4c-4cad-a3cb-1127560b7229) and [ElevationData](https://www.mathworks.com/help/releases/R2022b/nav/ref/nav.graphics.chart.skyplotchart-properties.html#mw_112ad84a-15ad-405a-9782-de4d9d51f78a) properties of the SkyPlotChart object, now accept matrices, allowing you to add azimuth and elevation data for each satellite at multiple time steps. Use this to visualize the trajectory of each satellite in the sky plot chart.

<span id="page-23-0"></span>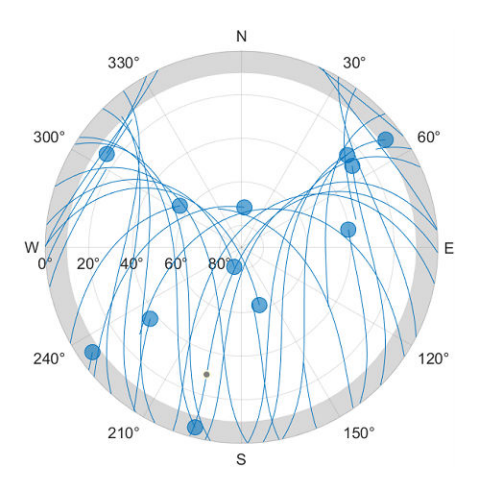

#### **Sky Plot Chart Enhancements: Set mask elevations in sky plot charts**

Use these new SkyPlotChart properties to add elevation and azimuth angle masks to a sky plot chart:

- [MaskElevation](https://www.mathworks.com/help/releases/R2022b/nav/ref/nav.graphics.chart.skyplotchart-properties.html#mw_16297422-76e0-4f5a-bbac-ffaf6f97a5d6)
- [MaskAlpha](https://www.mathworks.com/help/releases/R2022b/nav/ref/nav.graphics.chart.skyplotchart-properties.html#mw_99fa774c-1ac3-4b3a-81f6-eb7b027bb287)
- [MaskColor](https://www.mathworks.com/help/releases/R2022b/nav/ref/nav.graphics.chart.skyplotchart-properties.html#mw_ae95cf7e-4b8f-4e0d-83c1-dbd7de35c39c)
- [MaskAzimuthEdges](https://www.mathworks.com/help/releases/R2022b/nav/ref/nav.graphics.chart.skyplotchart-properties.html#mw_3eb8bdcb-358b-48c9-9b0f-6685b63a3289)
- [MaskAzimuthEdgesMode](https://www.mathworks.com/help/releases/R2022b/nav/ref/nav.graphics.chart.skyplotchart-properties.html#mw_dbc00b7d-388e-4878-86f7-82885eaf69d5)

The elevation and azimuth angle masks make it easier to see when satellites are below and azimuth or elevation range.

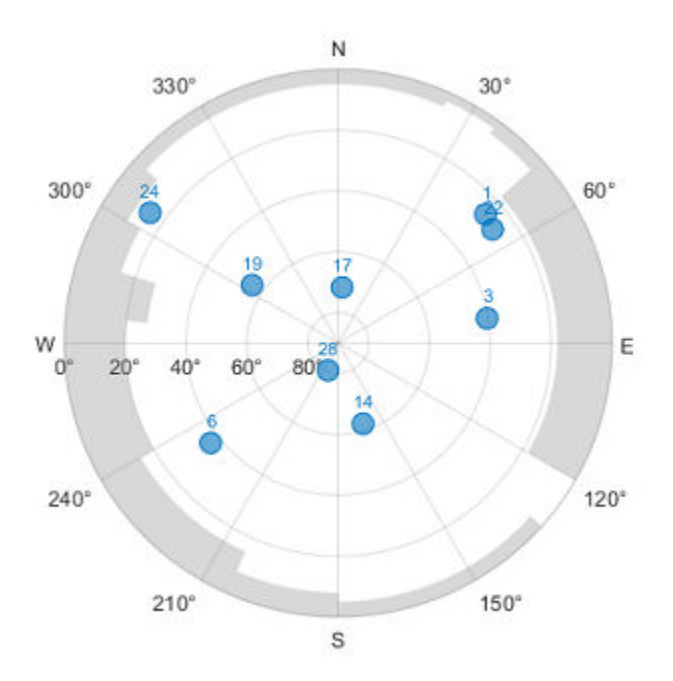

<span id="page-24-0"></span>See the [SkyPlotChart Properties](https://www.mathworks.com/help/releases/R2022b/nav/ref/nav.graphics.chart.skyplotchart-properties.html) page for more details.

#### **Hybrid A\* Planner Enhancements: Set algorithm mode in Hybrid A\* planner**

Set the search algorithm mode when using [plannerHybridAStar](https://www.mathworks.com/help/releases/R2022b/nav/ref/plannerhybridastar.html) by specifying the mode argument of the [plan](https://www.mathworks.com/help/releases/R2022b/nav/ref/plannerhybridastar.plan.html) object function.

The default "greedy" mode prioritizes finding a solution in a shorter time which may provide an unoptimized path in some scenarios due to cell locking issues. The "exhaustive" mode prioritizes finding an optimal solution. This enables you to find more optimal solutions for vehicle path planning.

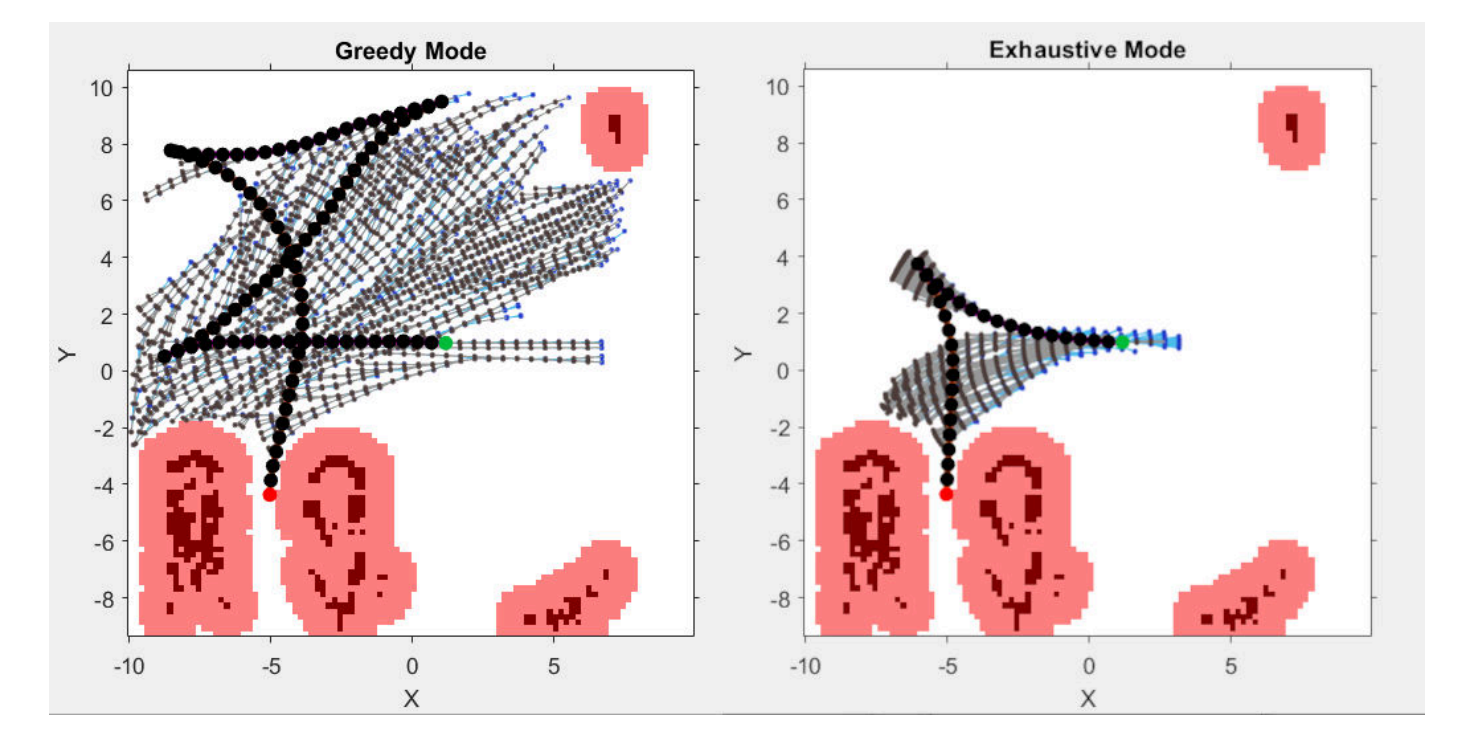

#### **RRT Path Planners Enhancements: Specify properties as name-value arguments**

You can now specify the properties of the [plannerRRT](https://www.mathworks.com/help/releases/R2022b/nav/ref/plannerrrt.html), [plannerRRTStar](https://www.mathworks.com/help/releases/R2022b/nav/ref/plannerrrtstar.html), and [plannerBiRRT](https://www.mathworks.com/help/releases/R2022b/nav/ref/plannerbirrt.html) objects by using one or more name-value arguments in addition to the input arguments.

#### **Code Generation for Factor Graph: Generate C/C++ code using MATLAB Coder**

These factor graph features now support code generation using MATLAB Coder™:

- [factorGraph](https://www.mathworks.com/help/releases/R2022b/nav/ref/factorgraph.html)
- [factorGraphSolverOptions](https://www.mathworks.com/help/releases/R2022b/nav/ref/factorgraphsolveroptions.html)
- [factorIMU](https://www.mathworks.com/help/releases/R2022b/nav/ref/factorimu.html)
- <span id="page-25-0"></span>• [factorGPS](https://www.mathworks.com/help/releases/R2022b/nav/ref/factorgps.html)
- [factorTwoPoseSE2](https://www.mathworks.com/help/releases/R2022b/nav/ref/factortwoposese2.html)
- [factorTwoPoseSE3](https://www.mathworks.com/help/releases/R2022b/nav/ref/factortwoposese3.html)
- [factorIMUBiasPrior](https://www.mathworks.com/help/releases/R2022b/nav/ref/factorimubiasprior.html)
- [factorPoseSE3Prior](https://www.mathworks.com/help/releases/R2022b/nav/ref/factorposese3prior.html)
- [factorVelocity3Prior](https://www.mathworks.com/help/releases/R2022b/nav/ref/factorvelocity3prior.html)
- [factorPoseSE2AndPointXY](https://www.mathworks.com/help/releases/R2022b/nav/ref/factorposese2andpointxy.html)
- [factorPoseSE3AndPointXYZ](https://www.mathworks.com/help/releases/R2022b/nav/ref/factorposese3andpointxyz.html)

#### **insEKF Object Enhancements: Copy, reset, and create motion and sensor models for insEKF object**

You can use these functions to copy, reset, and create motion and sensor models for the [insEKF](https://www.mathworks.com/help/releases/R2022b/nav/ref/insekf.html) object in inertial sensor fusion design:

- Use the [insCreateMotionModelTemplate](https://www.mathworks.com/help/releases/R2022b/nav/ref/inscreatemotionmodeltemplate.html) function to create a motion model template based on the positioning.INSMotionModel abstract class.
- Use the [insCreateSensorModelTemplate](https://www.mathworks.com/help/releases/R2022b/nav/ref/inscreatesensormodeltemplate.html) function to create a sensor model template based on the positioning.INSSensorModel abstract class.
- If you create a custom a motion model using the positioning. INSMotionModel abstract class, you can optionally implement a [copy](https://www.mathworks.com/help/releases/R2022b/nav/ref/positioning.insmotionmodel.copy.html) method for copying non-public properties.
- If you create a custom a sensor model using the positioning. INSSensorModel abstract class, you can optionally implement a [copy](https://www.mathworks.com/help/releases/R2022b/nav/ref/positioning.inssensormodel.copy.html) method for copying non-public properties.
- Use the [copy](https://www.mathworks.com/help/releases/R2022b/nav/ref/insekf.copy.html) object function to create a copy of an insEKF object. The function copies all the properties of the insEKF object, including motion and sensor models used in the filter.
- Use the [reset](https://www.mathworks.com/help/releases/R2022b/nav/ref/insekf.reset.html) object function to reset the [State](https://www.mathworks.com/help/releases/R2022b/nav/ref/insekf.html#mw_cdc79f7f-9cc7-49fa-bbdf-d274ccd37800) and [StateCovariance](https://www.mathworks.com/help/releases/R2022b/nav/ref/insekf.html#mw_c229ad84-356e-4482-9776-17cd3213fad7) properties of the insEKF object to their default values.

#### **waypointTrajectory Reverse Motion: Specify wait and reverse motion for waypoint trajectory**

You can now specify wait and reverse motion using the [waypointTrajectory](https://www.mathworks.com/help/releases/R2022b/nav/ref/waypointtrajectory-system-object.html) System object™.

- To let the trajectory wait at a specific waypoint, simply repeat the waypoint coordinate in two consecutive rows when specifying the [Waypoints](https://www.mathworks.com/help/releases/R2022b/nav/ref/waypointtrajectory-system-object.html#mw_b9e67118-6092-4699-8166-4543e8ce50bb) property.
- To render reverse motion, separate positive (forward) and negative (backward) groundspeed values by a zero value in the [GroundSpeed](https://www.mathworks.com/help/releases/R2022b/nav/ref/waypointtrajectory-system-object.html#mw_a7d7f5be-3899-40dd-9f7d-8bb42f1eb8cb) property.

#### **New examples**

The following examples are new or were updated:

- Enable Vehicle Collision Checking for Path Planning Using Hybrid A<sup>\*</sup>
- • [Gesture Recognition Using Inertial Measurement Units](https://www.mathworks.com/help/releases/R2022b/nav/ug/gesture-recognition-using-inertial-measurement-units.html)
- • [Landmark SLAM Using AprilTag Markers](https://www.mathworks.com/help/releases/R2022b/nav/ug/landmark-slam-using-apriltag-markers.html)
- • [Train Deep Learning-Based Sampler for Motion Planning](https://www.mathworks.com/help/releases/R2022b/nav/ug/train-deep-learning-based-sampler-for-motion-planning.html)
- • [Accelerate Motion Planning with Deep-Learning-Based Sampler](https://www.mathworks.com/help/releases/R2022b/nav/ug/accelerate-motion-planning-with-deep-learning-based-sampler.html)
- • [Plan Path to Custom Goal Region for Mobile Robot](https://www.mathworks.com/help/releases/R2022b/nav/ug/plan-path-to-custom-goal-region-for-mobile-robots.html)
- • [End-to-End GPS Legacy Navigation Receiver Using C/A-Code](https://www.mathworks.com/help/releases/R2022b/nav/ug/end-to-end-gps-legacy-navigation-receiver-using-ca-code.html)
- • [Generate Code for Path Planning Using RRT Star Planner](https://www.mathworks.com/help/releases/R2022b/nav/ug/generate-code-for-path-planning-using-rrt-star.html)

## <span id="page-28-0"></span>**R2022a**

**Version: 2.2 New Features Bug Fixes Compatibility Considerations**

#### <span id="page-29-0"></span>**Factor Graph: Model SLAM and structure from motion with factor graphs**

Use the [factorGraph](https://www.mathworks.com/help/releases/R2022a/nav/ref/factorgraph.html) object to create a bipartite graph consisting of factors that represent unknown variables for SLAM and structure from motion applications. Add any of these factors to the factorGraph:

- [factorTwoPoseSE2](https://www.mathworks.com/help/releases/R2022a/nav/ref/factortwoposese2.html)  $-$  Create factor to relate two SE(2) poses
- [factorTwoPoseSE3](https://www.mathworks.com/help/releases/R2022a/nav/ref/factortwoposese3.html)  $-$  Create factor to relate two SE(3) poses
- [factorPoseSE3Prior](https://www.mathworks.com/help/releases/R2022a/nav/ref/factorposese3prior.html) Create full-state prior factor for SE(3) pose
- [factorIMU](https://www.mathworks.com/help/releases/R2022a/nav/ref/factorimu.html) Create factor to convert IMU readings into constraints between poses, velocities, and IMU biases
- [factorGPS](https://www.mathworks.com/help/releases/R2022a/nav/ref/factorgps.html) Create factor for GPS readings for poses
- [factorVelocity3Prior](https://www.mathworks.com/help/releases/R2022a/nav/ref/factorimuvelocity3prior.html) Create prior factor for 3-D velocity
- [factorIMUBiasPrior](https://www.mathworks.com/help/releases/R2022a/nav/ref/factorimubiasprior.html) Create prior factor for IMU bias

#### **Path Planner Benchmark**

The [plannerBenchmark](https://www.mathworks.com/help/releases/R2022a/nav/ref/plannerbenchmark.html) object benchmarks 2-D path planners by running them using a specified environment with specified start and goal poses.

The plannerBenchmark object calculates these metrics:

- clearance Minimum distance from obstacles in the environment
- executionTime Execution time of the planning function
- initializationTime Execution time of the initialization function
- isPathValid Whether the path exists and is collision free
- pathLength Length of the generated path
- smoothness Smoothness of the path for all poses

#### **Fuse Inertial Sensor Data Using insEKF-Based Flexible Fusion Framework**

Use an EKF-based flexible fusion framework to estimate the platform state, such as position and velocity, by fusing measurement data generated by sensors such as accelerometers, gyroscopes, magnetometer, GPS, and other sensors.

Using the [insEKF](https://www.mathworks.com/help/releases/R2022a/nav/ref/insekf.html) object, you can build an inertial sensor estimate framework that integrates with various sensor models and motion models. To configure the parameters of the filter, use an [insOptions](https://www.mathworks.com/help/releases/R2022a/nav/ref/insoptions.html) object. The [insEKF](https://www.mathworks.com/help/releases/R2022a/nav/ref/insekf.html) object provides object functions for various estimation purposes:

- Use the [predict](https://www.mathworks.com/help/releases/R2022a/nav/ref/insekf.predict.html) and [fuse](https://www.mathworks.com/help/releases/R2022a/nav/ref/insekf.fuse.html) (or [correct](https://www.mathworks.com/help/releases/R2022a/nav/ref/insekf.correct.html)) object functions to fuse sensor data for sequential state estimation.
- Use the [estimateStates](https://www.mathworks.com/help/releases/R2022a/nav/ref/insekf.estimatestates.html) object function to batch-estimate the platform state using cumulative sensor data.
- Use the [tune](https://www.mathworks.com/help/releases/R2022a/nav/ref/insekf.tune.html) object function to tune the filter parameters for better estimation performance.
- Use other object functions to access the filter state and other components in the filter.

<span id="page-30-0"></span>The Navigation Toolbox toolbox provides these sensor models that you can integrate with the [insEKF](https://www.mathworks.com/help/releases/R2022a/nav/ref/insekf.html) object to enable the processing of sensor measurements:

- [insAccelerometer](https://www.mathworks.com/help/releases/R2022a/nav/ref/insaccelerometer.html)
- [insGyroscope](https://www.mathworks.com/help/releases/R2022a/nav/ref/insgyroscope.html)
- [insMagnetometer](https://www.mathworks.com/help/releases/R2022a/nav/ref/insmagnetometer.html)
- [insGPS](https://www.mathworks.com/help/releases/R2022a/nav/ref/insgps.html)

You can also define your own sensor model by inheriting from the [positioning.insSensorModel](https://www.mathworks.com/help/releases/R2022a/nav/ref/positioning.inssensormodel-class.html) interface class.

The Navigation Toolbox toolbox also provides two motion models that you can use in the [insEKF](https://www.mathworks.com/help/releases/R2022a/nav/ref/insekf.html) object to propagate the filter state:

- [insMotionOrientation](https://www.mathworks.com/help/releases/R2022a/nav/ref/insmotionorientation.html) Motion model for 3-D orientation estimation, assuming a constant angular velocity.
- [insMotionPose](https://www.mathworks.com/help/releases/R2022a/nav/ref/insmotionpose.html) Motion model for 3-D pose (position and orientation) estimation, assuming a constant angular velocity and a constant linear acceleration.

You can also define your own motion model by inheriting from the [positioning.insMotionModel](https://www.mathworks.com/help/releases/R2022a/nav/ref/positioning.insmotionmodel-class.html) interface class.

#### **Path Optimization**

The [optimizePath](https://www.mathworks.com/help/releases/R2022a/nav/ref/optimizepath.html) function optimizes the travel time and smoothness of the specified path for carlike robots while maintaining safe distance from the obstacles in the map.

The [optimizePathOptions](https://www.mathworks.com/help/releases/R2022a/nav/ref/optimizepathoptions.html) object creates a set of optimization options for the [optimizePath](https://www.mathworks.com/help/releases/R2022a/nav/ref/optimizepath.html) function.

#### **Probabilistic Roadmap (PRM) Path Planner**

The [plannerPRM](https://www.mathworks.com/help/releases/R2022a/nav/ref/plannerprm.html) object plans an obstacle-free path from a start state to a goal state using the PRM algorithm.

#### **GNSS File Reading: Read and get GNSS data from RINEX files**

Load GNSS data as a structure from a RINEX file using the [rinexread](https://www.mathworks.com/help/releases/R2022a/nav/ref/rinexread.html) function.

Use the [rinexinfo](https://www.mathworks.com/help/releases/R2022a/nav/ref/rinexinfo.html) function to get information about a RINEX file as a structure.

#### **referencePathFrenet Improvements**

[frenet2global](https://www.mathworks.com/help/releases/R2022a/nav/ref/referencepathfrenet.frenet2global.html) and [global2frenet](https://www.mathworks.com/help/releases/R2022a/nav/ref/referencepathfrenet.global2frenet.html) now support converting states even if heading deviation is outside the range  $[-π/2, π/2]$ .

The [closestPoint](https://www.mathworks.com/help/releases/R2022a/nav/ref/referencepathfrenet.closestpoint.html) function now accepts an optional input to specify a search window on the reference path. The function searches for the closest point within the specified window.

The new [closestPointsToSequence](https://www.mathworks.com/help/releases/R2022a/nav/ref/referencepathfrenet.closestpointstosequence.html) function, given a set of points and a search window, determines the first point and order of the remaining points in the specified set of points.

<span id="page-31-0"></span>The new [closestProjections](https://www.mathworks.com/help/releases/R2022a/nav/ref/referencepathfrenet.closestprojections.html) function returns multiple valid projections of a query point onto a path.

#### **Support for Statically-Allocated Code Generation**

The [referencePathFrenet](https://www.mathworks.com/help/releases/R2022a/nav/ref/referencepathfrenet.html) and [trajectoryGeneratorFrenet](https://www.mathworks.com/help/releases/R2022a/nav/ref/trajectorygeneratorfrenet.html) objects, as well as all 2-D map classes, now support the deployment of statically-allocated generated code (DynamicMemoryAllocation="off").

#### **Additional lidarSLAM Properties**

The [lidarSLAM](https://www.mathworks.com/help/releases/R2022a/nav/ref/lidarslam.html) object has two new properties for tuning localization and mapping using lidar scans:

- TranslationSearchRange Incremental match translational search range
- RotationSearchRange Incremental match rotational search range

#### **Additional plannerAStarGrid Property**

The [plannerAStarGrid](https://www.mathworks.com/help/releases/R2022a/nav/ref/plannerastargrid.html) object has a new property DiagonalSearch for toggling searches in diagonal direction.

#### **Time Scope MATLAB object now Supports Additional Signal Statistics**

As of R2022a, the [timescope](https://www.mathworks.com/help/releases/R2022a/nav/ref/timescope.html) object supports these additional signal statistics:

- **Standard Deviation**
- **Variance**
- **Mean Square**

For more details, see Configure Time Scope MATLAB Object.

#### **&onfigure timescope Measurements Programmatically**

You can now configure measurement data programmatically for the [timescope](https://www.mathworks.com/help/releases/R2022a/nav/ref/timescope.html) object using these properties:

- MeasurementChannel
- BilevelMeasurements
- CursorMeasurements
- PeakFinder
- SignalStatistics
- Trigger

Use these properties to interact with the scope from the command line. Any changes that you make to the properties using the command line change the corresponding values in the UI. Any changes that you make in the UI change the corresponding property values in the workspace.

#### <span id="page-32-0"></span>**New examples**

The following new examples are available:

- Benchmark Path Planners for Differential Drive Robots in Warehouse Map
- • [Optimization Based Path Smoothing for Autonomous Vehicles](https://www.mathworks.com/help/releases/R2022a/nav/ug/optimization-based-path-smoothing-for-autonomous-vehicles.html)
- • [Factor Graph-Based Pedestrian Localization with IMU and GPS Sensors](https://www.mathworks.com/help/releases/R2022a/nav/ug/factor-graph-based-pedestrian-localization-imu-gps.html)
- • [Ground Vehicle Pose Estimation for Tightly Coupled IMU and GNSS](https://www.mathworks.com/help/releases/R2022a/nav/ug/ground-vehicle-pose-estimation-for-tightly-coupled-imu-gnss.html)
- Offroad Planning with Digital Elevation Models
- • [Design Fusion Filter for Custom Sensors](https://www.mathworks.com/help/releases/R2022a/nav/ug/design-fusion-filter-for-custom-sensors.html)
- • [Estimate Orientation Using GPS-Derived Yaw Measurements](https://www.mathworks.com/help/releases/R2022a/nav/ug/estimate-orientation-using-gps-derived-yaw-measurements.html)
- Fuse Inertial Sensor Data Using insEKF[-Based Flexible Fusion Framework](https://www.mathworks.com/help/releases/R2022a/nav/ug/fuse-inertial-sensor-data-using-insEKF-based-flexible-fusion-framework.html)
- • [Estimate Orientation Using AHRS Filter and IMU Data in Simulink](https://www.mathworks.com/help/releases/R2022a/nav/ug/estimate-orientation-using-ahrs-filter-and-imu-data-in-simulink.html)

## <span id="page-34-0"></span>**R2021b**

**Version: 2.1 New Features**

**Bug Fixes**

#### <span id="page-35-0"></span>**Motion Planning Using Control-Based RRT**

The [plannerControlRRT](https://www.mathworks.com/help/releases/R2021b/nav/ref/plannercontrolrrt.html) object plans a series of control commands using the rapidly exploring random tree (RRT) algorithm. The [plan](https://www.mathworks.com/help/releases/R2021b/nav/ref/plannercontrolrrt.plan.html) function incrementally searches for feasible states and connects them to a tree until a valid path to the goal state is found. The state propagator generates control commands and durations that connect each state in the path. The [navPathControl](https://www.mathworks.com/help/releases/R2021b/nav/ref/navpathcontrol.html) object stores the states, controls, and durations for the planned path.

The [nav.StatePropagator](https://www.mathworks.com/help/releases/R2021b/nav/ref/nav.statepropagator-class.html) class enables you to implement custom control behavior for state spaces defined by an instance of the [nav.StateSpace](https://www.mathworks.com/help/releases/R2021b/nav/ref/nav.statespace-class.html) class. You can specify control limits for your system, propagate the system states for given controls, and sample controls for desired target states, as well as estimate the distance cost for control paths.

The [mobileRobotPropagator](https://www.mathworks.com/help/releases/R2021b/nav/ref/mobilerobotpropagator.html) object provides a specific implementation of the state propagator for mobile robots that uses a bicycle kinematic model, or accepts other wheel-based motion models from Robotics System Toolbox™.

#### **Visualize Rigid Body Pose**

Visualize a rigid body pose (position and orientation) using the [poseplot](https://www.mathworks.com/help/releases/R2021b/nav/ref/poseplot.html) function. To customize the appearance of the pose plot, see [PosePatch Properties](https://www.mathworks.com/help/releases/R2021b/nav/ref/positioning.graphics.chart.posepatch-properties.html).

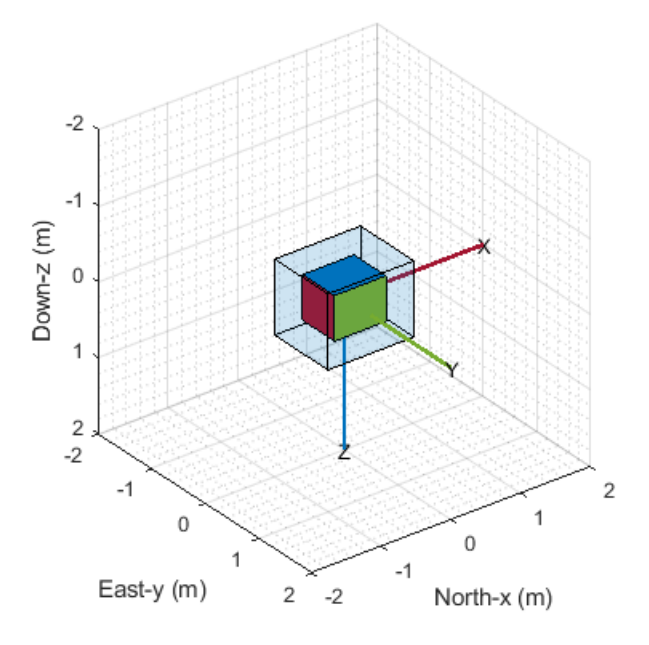

#### **Simultaneous Localization and Mapping (SLAM) Using Extended Kalman Filter (EKF)**

Use the [ekfSLAM](https://www.mathworks.com/help/releases/R2021b/nav/ref/ekfslam.html) object to implement EKF-based landmark SLAM. The object takes in observed landmarks from the environment and compares them with the known landmarks in the 2-D map to find the associations and new landmarks. The object uses the associations to correct the state and state covariance. The new landmarks are augmented in the state vector.

#### <span id="page-36-0"></span>**GPS Sensor Block**

Use the [GPS](https://www.mathworks.com/help/releases/R2021b/nav/ref/gps.html) block to simulate a GPS sensor with noise-corrupted measurements based on the input position and velocity. The block uses the WGS84 earth model to convert local coordinates to latitudelongitude-altitude (LLA) coordinates. You can vary the horizontal position, vertical position, and velocity accuracies to change noise levels in the output signals. Also, you can specify a decay factor, which models global position noise.

#### **Bicycle Vehicle Model**

Use the [bicycleKinematics](https://www.mathworks.com/help/releases/R2021b/nav/ref/bicyclekinematics.html) vehicle model to simulate simplified car-like vehicle dynamics.

#### **Hybrid A\* Path Planner Update**

The [plan](https://www.mathworks.com/help/releases/R2021b/nav/ref/plannerhybridastar.plan.html) function of the [plannerHybridAStar](https://www.mathworks.com/help/releases/R2021b/nav/ref/plannerhybridastar.html) object now returns the direction of motion directions for each pose along the path as well as a solution information structure solutionInfo containing the fields IsPathFound, NumNodes, and NumIterations.

#### **Perturb IMU sensor readings**

You can now use the [perturbations](https://www.mathworks.com/help/releases/R2021b/nav/ref/inssensor.perturbations.html) and [perturb](https://www.mathworks.com/help/releases/R2021b/nav/ref/inssensor.perturb.html) functions to perturb IMU sensor readings generated by the [imuSensor](https://www.mathworks.com/help/releases/R2021b/nav/ref/imusensor-system-object.html) System object. By perturbing the IMU, you can perform noise analysis to test your fusion filter with different IMU parameters and noise ranges.

#### **NMEA Parser Enhancements**

You can now configure the [nmeaParser](https://www.mathworks.com/help/releases/R2021b/nav/ref/nmeaparser-system-object.html) System object to extract National Marine Electronics Association (NMEA) data by using a name-value pair, CustomSentence. This enhancement enables you to configure the nmeaParser System object to extract data from the standard sentences defined as part of the NMEA 0183® Standard, Version 4.10, in addition to the built-in support for certain sentences. You can also use this name-value pair to configure the nmeaParser System object to extract data from manufacturer-specific sentences that are recognized by the NMEA.

Use the [extractNMEASentence](https://www.mathworks.com/help/releases/R2021b/nav/ref/extractnmeasentence.html) function to validate the checksum of the NMEA sentence that you want to parse, and include it in a function file to convert the NMEA data into string array. You can then pass the specific MessageID and the name of its corresponding function, as a name-value argument, to the CustomSentence name-value pair to obtain the parsed data.

## <span id="page-38-0"></span>**R2021a**

**Version: 2.0 New Features Bug Fixes Compatibility Considerations**

#### <span id="page-39-0"></span>**Multigraph and Landmark Support For poseGraph and poseGraph3D**

The [poseGraph](https://www.mathworks.com/help/releases/R2021a/nav/ref/posegraph.html) and [poseGraph3D](https://www.mathworks.com/help/releases/R2021a/nav/ref/posegraph3d.html) objects have been updated to support adding multiple edges between nodes and adding landmark points to a pose graph. The [addRelativePose](https://www.mathworks.com/help/releases/R2021a/nav/ref/posegraph.addrelativepose.html) function now appends a new edge between specific nodes instead of overwriting the existing edge, which allows one to incorporate multiple sensor readings for node pose estimation. To add point landmarks, use the [addPointLandmark](https://www.mathworks.com/help/releases/R2021a/nav/ref/posegraph.addpointlandmark.html) function.

#### **poseGraph and poseGraph3D Object Functions Renamed**

These [poseGraph](https://www.mathworks.com/help/releases/R2021a/nav/ref/posegraph.html) and [poseGraph3D](https://www.mathworks.com/help/releases/R2021a/nav/ref/posegraph3d.html) object functions have been renamed to better reflect their definitions

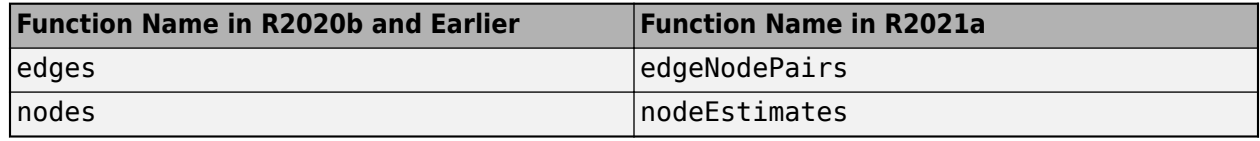

#### **Multilayer Grid Maps: Sync multiple map layers and store additional dynamic information**

The [multiLayerMap](https://www.mathworks.com/help/releases/R2021a/nav/ref/multilayermap.html) object groups and stores multiple map layers as [binaryOccupancyMap](https://www.mathworks.com/help/releases/R2021a/nav/ref/binaryoccupancymap.html), [occupancyMap](https://www.mathworks.com/help/releases/R2021a/nav/ref/occupancymap.html), or [mapLayer](https://www.mathworks.com/help/releases/R2021a/nav/ref/maplayer.html) objects. Once added, the map layers can be modified together using the [multiLayerMap](https://www.mathworks.com/help/releases/R2021a/nav/ref/multilayermap.html) object functions. Individual actions applied to each map are synced with the multilayer map.

Assign and retrieve data from one or more cells in the map using the [setMapData](https://www.mathworks.com/help/releases/R2021a/nav/ref/multilayermap.setmapdata.html) and [getMapData](https://www.mathworks.com/help/releases/R2021a/nav/ref/multilayermap.getmapdata.html) object functions. Additionally, [mapLayer](https://www.mathworks.com/help/releases/R2021a/nav/ref/maplayer.html) objects can store numeric *N*-dimensional arrays, enabling you to store more than just occupancy values in each cell. This feature enables dynamic tracking of obstacles and other more advanced applications for mapping.

Sync data across maps using the [syncWith](https://www.mathworks.com/help/releases/R2021a/nav/ref/occupancymap.syncwith.html) function. Move the map in the world frame using the [move](https://www.mathworks.com/help/releases/R2021a/nav/ref/occupancymap.move.html) function. Convert between grid, local, and world coordinates with other object functions.

#### **Global Navigation Satellite System Simulation Calculations: Access GNSS constellations, satellite look angles, pseudoranges, and receiver positions**

Four new functions related to GNSS simulation have been added:

- [gnssconstellation](https://www.mathworks.com/help/releases/R2021a/nav/ref/gnssconstellation.html) Satellite locations at the specified time.
- [lookangles](https://www.mathworks.com/help/releases/R2021a/nav/ref/lookangles.html) Satellite look angles from receiver and satellite positions.
- [pseudoranges](https://www.mathworks.com/help/releases/R2021a/nav/ref/pseudoranges.html) Pseudoranges between the GNSS receiver and satellites.
- [receiverposition](https://www.mathworks.com/help/releases/R2021a/nav/ref/receiverposition.html) Estimate GNSS receiver position and velocity.

#### **Sky Plot Visualization: Plot and label satellite positions in a polar plot**

The [skyplot](https://www.mathworks.com/help/releases/R2021a/nav/ref/skyplot.html) function plots the azimuth and elevation angles for satellite positions. The function generates the plot as a [SkyPlotChart Properties](https://www.mathworks.com/help/releases/R2021a/nav/ref/nav.graphics.chart.skyplotchart-properties.html) object.

<span id="page-40-0"></span>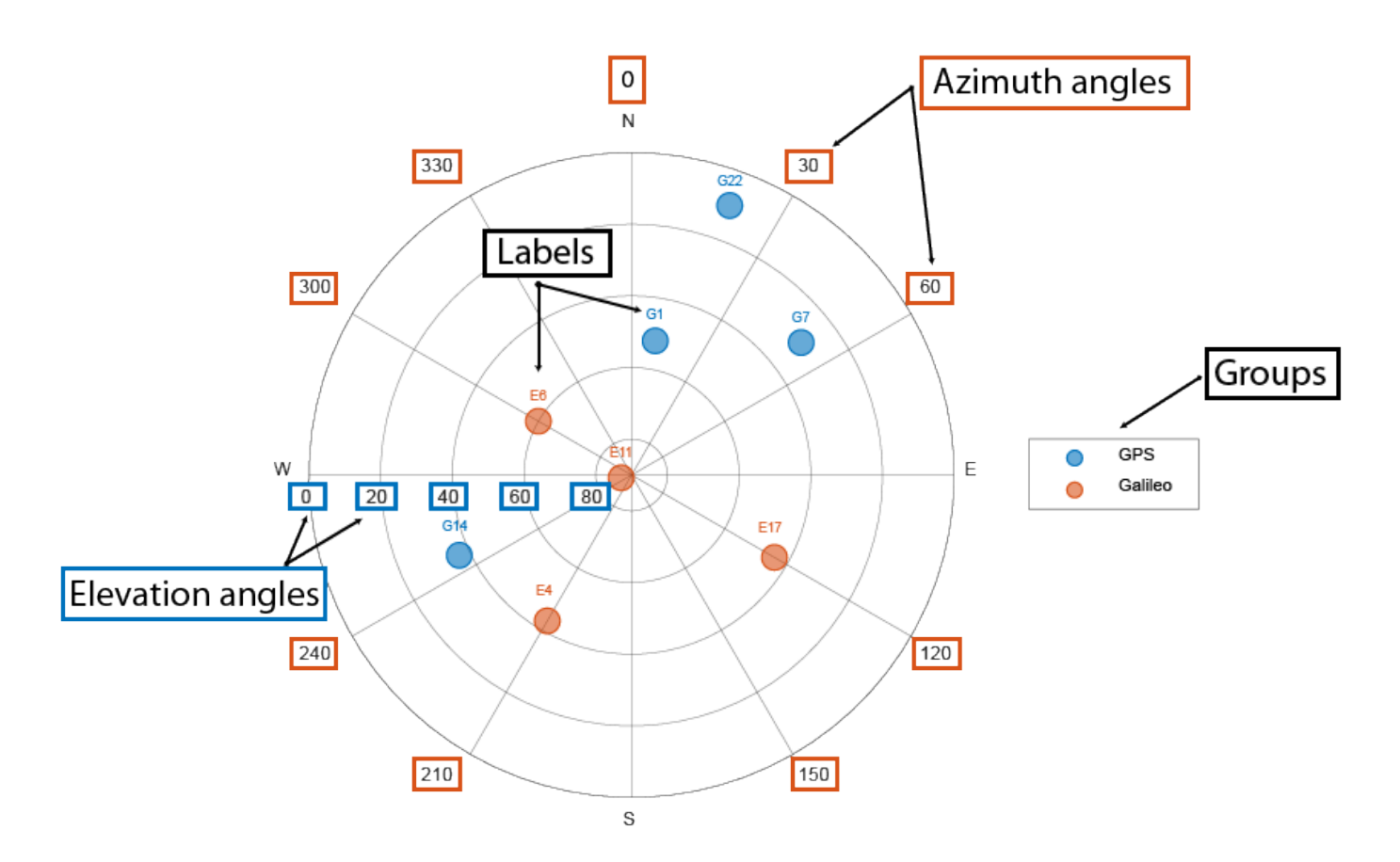

These are the main elements of the figure

- Azimuth axes 6pecified by the azdata input argument, azimuth angle positions are measured clockwise from the North direction.
- Elevation axes -Specified by the eldata input argument, elevation angle positions are measured as the angle above the horizon line.
- Labels Specified by the labeldata input argument as a string array in which each point in the azdata and eldata vectors represented by an element.
- Groups Specified by the GroupData property, groups are a [categorical](https://www.mathworks.com/help/releases/R2021a/matlab/ref/categorical.html) array in which each satellite position represented by an element.

#### **Comprehensive support for tuning inertial sensor filters**

You can tune the parameters of these inertial sensor filter objects using their tune object function:

- [insfilterNonholonomic](https://www.mathworks.com/help/releases/R2021a/nav/ref/insfilternonholonomic.html)
- [ahrs10filter](https://www.mathworks.com/help/releases/R2021a/nav/ref/ahrs10filter.html)
- [insfilterMARG](https://www.mathworks.com/help/releases/R2021a/nav/ref/insfiltermarg.html)
- [insfilterErrorState](https://www.mathworks.com/help/releases/R2021a/nav/ref/insfiltererrorstate.html)

In the previous release, the other three inertial sensor filters ([imufilter](https://www.mathworks.com/help/releases/R2021a/nav/ref/imufilter-system-object.html), [ahrsfilter](https://www.mathworks.com/help/releases/R2021a/nav/ref/ahrsfilter-system-object.html), and [insfilterAsync](https://www.mathworks.com/help/releases/R2021a/nav/ref/insfilterasync.html)) already supported the tune function.

<span id="page-41-0"></span>The [tunerconfig](https://www.mathworks.com/help/releases/R2021a/nav/ref/tunerconfig.html) object, which is used to configure the tuning process, has three new properties:

- Filter Class name of the fusion filter
- FunctionTolerance Minimum change in cost to continue tuning
- OutputFcn Output function to show tuning results. For example, you can use the [tunerPlotPose](https://www.mathworks.com/help/releases/R2021a/nav/ref/tunerplotpose.tunerplotpose.html) function to visualize the truth data and state estimates after tuning.

#### **Bidirectional RRT Path Planner: Plan path using the bidirectional rapidly exploring random tree algorithm**

The [plannerBiRRT](https://www.mathworks.com/help/releases/R2021a/nav/ref/plannerbirrt.html) object plans an obstacle-free path from a start state to a goal state using the bidirectional RRT algorithm.

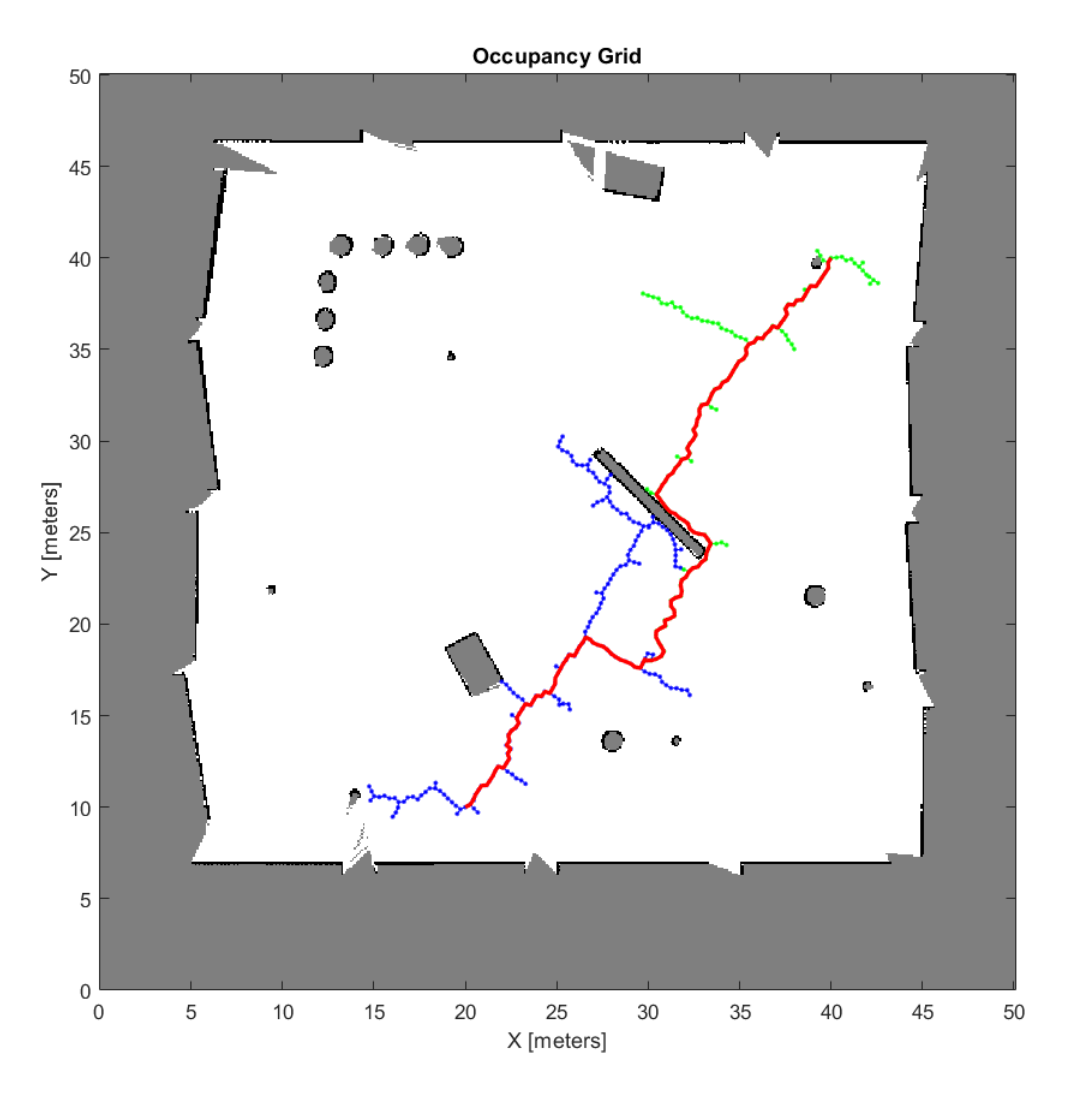

#### **Generate Random Maze Maps for Planner Benchmarking**

The [mapMaze](https://www.mathworks.com/help/releases/R2021a/nav/ref/mapmaze.html) function generates a random maze map.

<span id="page-42-0"></span>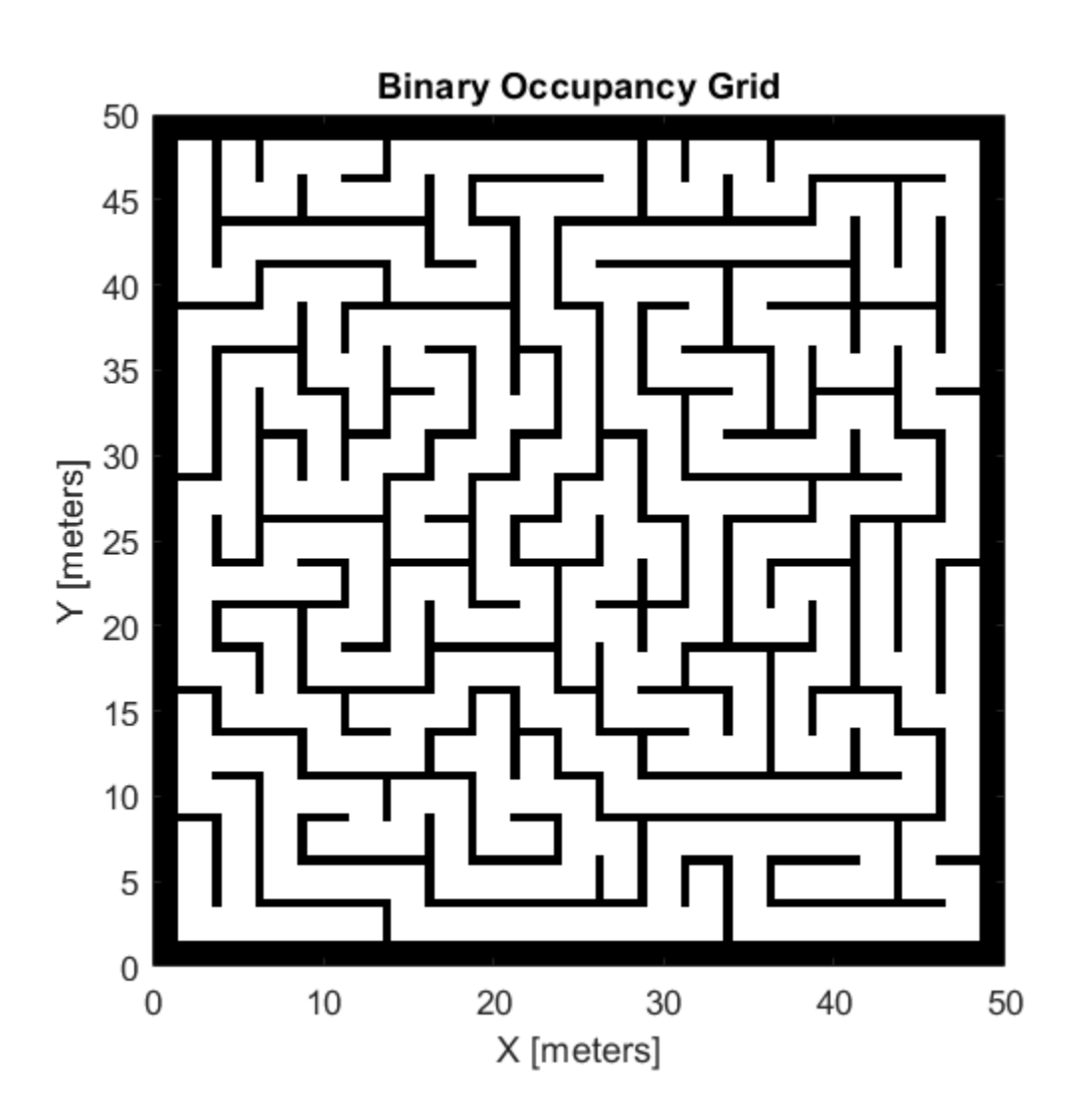

#### **Transform Between Geodetic Coordinates and Local Cartesian Coordinates**

Use these functions to transform between geodetic coordinates and local North-East-Down (NED) or East-North-Up (ENU) coordinates.

- [enu2lla](https://www.mathworks.com/help/releases/R2021a/nav/ref/enu2lla.html) Transform local ENU coordinates to geodetic coordinates.
- [ned2lla](https://www.mathworks.com/help/releases/R2021a/nav/ref/ned2lla.html) Transform local NED coordinates to geodetic coordinates.
- [lla2enu](https://www.mathworks.com/help/releases/R2021a/nav/ref/lla2enu.html) Transform geodetic coordinates to local ENU coordinates.
- [lla2ned](https://www.mathworks.com/help/releases/R2021a/nav/ref/lla2ned.html) Transform geodetic coordinates to local NED coordinates.

#### <span id="page-43-0"></span>**RRT\* Path Planner Improvements: Returns PathCosts field in the solution information structure**

The [plan](https://www.mathworks.com/help/releases/R2021a/nav/ref/plannerrrt.plan.html) function of the [plannerRRTStar](https://www.mathworks.com/help/releases/R2021a/nav/ref/plannerrrtstar.html) object now returns the PathCosts field in the solution information structure.

#### **Lidar SLAM Object Update: Specify scan registration method to use while adding scan**

You can now specify which scan registration method to use when adding a scan to a [lidarSLAM](https://www.mathworks.com/help/releases/R2021a/nav/ref/lidarslam.html) object by using the ScanRegistrationMethod property.

The [lidarSLAM](https://www.mathworks.com/help/releases/R2021a/nav/ref/lidarslam.html) object now supports the branchAndBound (default) and phaseCorrelation scan registration algorithms. Using the phaseCorrelation algorithm requires an Image Processing Toolbox™ license.

#### **optimizePoseGraph Function Update**

The [optimizePoseGraph](https://www.mathworks.com/help/releases/R2021a/nav/ref/optimizeposegraph.html) function now accepts a pose graph representation specified as a [digraph](https://www.mathworks.com/help/releases/R2021a/matlab/ref/digraph.html) object whose edges are described by [affine3d](https://www.mathworks.com/help/releases/R2021a/images/ref/affine3d.html) (Image Processing Toolbox) or [rigid3d](https://www.mathworks.com/help/releases/R2021a/images/ref/rigid3d.html) (Image Processing Toolbox) objects.

#### **NMEA Parser System Object Update: Support for GSV sentences**

You can now use the [nmeaParser](https://www.mathworks.com/help/releases/R2021a/nav/ref/nmeaparser-system-object.html) System object to extract National Marine Electronics Association (NMEA) data from GNSS Satellites in View (GSV) sentences that are compliant with the NMEA 0183 specification.

#### **updateOccupancy Object Function Update**

The [updateOccupancy](https://www.mathworks.com/help/releases/R2021a/nav/ref/occupancymap.updateoccupancy.html) object function now accepts occupancy values as a matrix. The size of the matrix must be equal to the GridSize property of the [occupancyMap](https://www.mathworks.com/help/releases/R2021a/nav/ref/occupancymap.html) object.

#### **Use geodetic coordinates as inputs to gpsSensor**

You can use geodetic coordinates as inputs to a [gpsSensor](https://www.mathworks.com/help/releases/R2021a/nav/ref/gpssensor-system-object.html) System object. To enable this option, specify the PositionInputFormat property of the [gpsSensor](https://www.mathworks.com/help/releases/R2021a/nav/ref/gpssensor-system-object.html) object as 'Geodetic'.

#### **insSensor provides more properties to specify its characteristics**

The [insSensor](https://www.mathworks.com/help/releases/R2021a/nav/ref/inssensor-system-object.html) System object provides six new properties to model an inertial navigation system sensor:

- MountingLocation Location of sensor on platform
- AccelerationAccuracy Standard deviation of acceleration noise
- AngularVelocityAccuracy Standard deviation of angular velocity noise
- TimeInput Enable or disable input of simulation time
- <span id="page-44-0"></span>• HasGNSSFix — Enable or disable GNSS fix
- PositionErrorFactor Drift rate of position without GNSS fix

#### **Variable-sized input support for timescope object**

The [timescope](https://www.mathworks.com/help/releases/R2021a/nav/ref/timescope.html) object allows you to visualize scalar or variable-sized input signals. If the signal is variable sized, the number of channels (columns) cannot change.

## <span id="page-46-0"></span>**R2020b**

**Version: 1.2**

**New Features**

**Bug Fixes**

#### <span id="page-47-0"></span>**Grid-Based A\* Path Planning: Plan path from start to goal location using the A\* algorithm**

Plan a path on a 2-D grid map using the [plannerAStarGrid](https://www.mathworks.com/help/releases/R2020b/nav/ref/plannerastargrid.html) object.

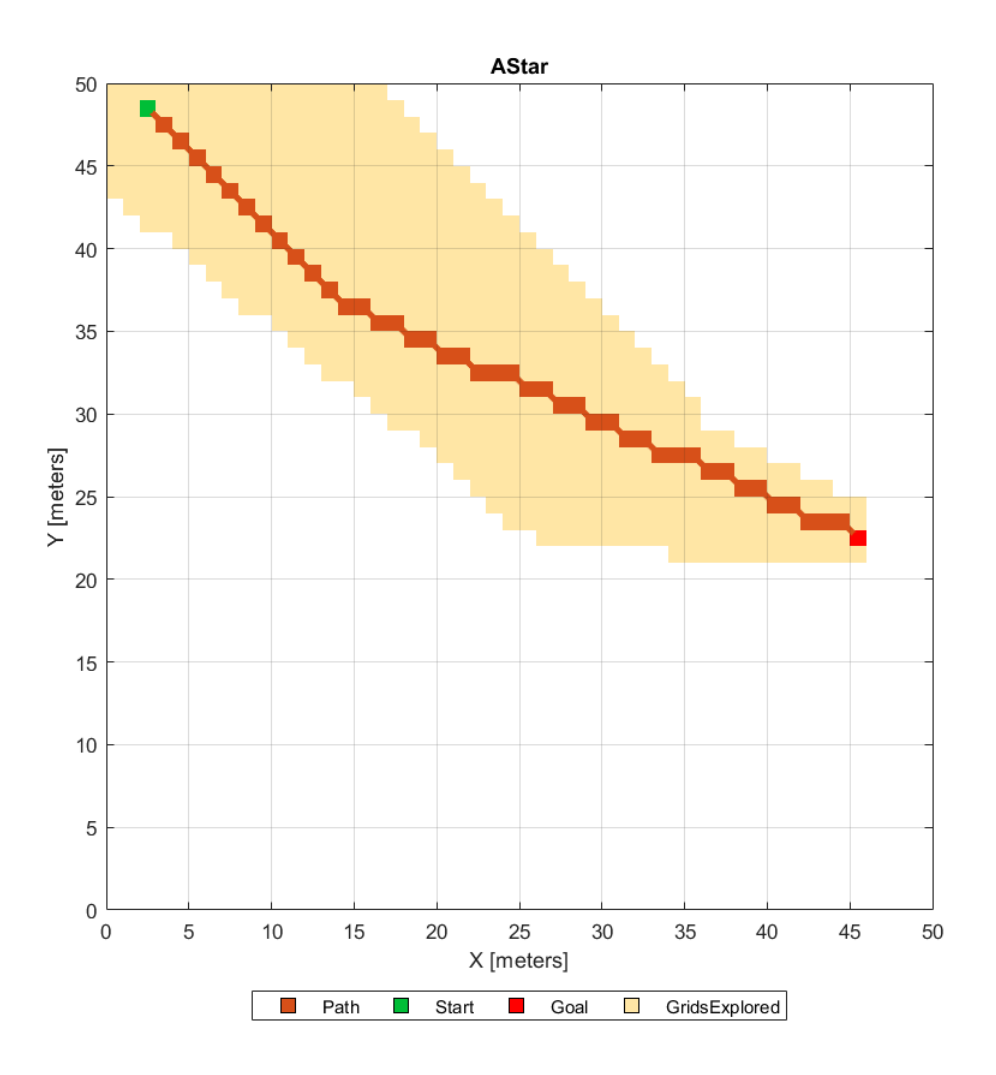

#### **Trajectory Optimal Frenet Utilities: More control in generating optimal trajectory in Frenet space**

The [referencePathFrenet](https://www.mathworks.com/help/releases/R2020b/nav/ref/referencepathfrenet.html) object fits a smooth, piecewise continuous curve to the provided waypoints. Use the object functions to convert trajectories between global and Frenet coordinate systems, interpolate states along the path based on arc length, and query the closest point on the path from a global state.

The [trajectoryGeneratorFrenet](https://www.mathworks.com/help/releases/R2020b/nav/ref/trajectorygeneratorfrenet.html) object generates trajectories between the initial and terminal states using fourth or fifth order polynomials. The trajectories are relative to a [referencePathFrenet](https://www.mathworks.com/help/releases/R2020b/nav/ref/referencepathfrenet.html) object. The [connect](https://www.mathworks.com/help/releases/R2020b/nav/ref/trajectorygeneratorfrenet.connect.html) function connects initial states to terminal states over a span of time.

<span id="page-48-0"></span>For more details, see the [Highway Trajectory Planning Using Frenet Reference Path](https://www.mathworks.com/help/releases/R2020b/nav/ug/highway-trajectory-planning-using-frenet.html) example.

#### **Dynamic Capsule-Based Obstacle: Model and simulate ego bodies and obstacles using collision primitive objects in environment**

The [dynamicCapsuleList](https://www.mathworks.com/help/releases/R2020b/nav/ref/dynamiccapsulelist.html) and [dynamicCapsuleList3D](https://www.mathworks.com/help/releases/R2020b/nav/ref/dynamiccapsulelist3d.html) objects manage two lists of collision primitive objects: ego bodies and obstacles. Use the object functions to dynamically add, remove, and update the geometry and future poses of ego bodies and obstacles in the environment. To validate stored trajectories, use the [checkCollision](https://www.mathworks.com/help/releases/R2020b/nav/ref/dynamiccapsulelist.checkcollision.html) function, which checks the collisions between ego bodies and obstacles at each time step.

For more details, see the [Highway Trajectory Planning Using Frenet Reference Path](https://www.mathworks.com/help/releases/R2020b/nav/ug/highway-trajectory-planning-using-frenet.html) example.

#### **SLAM Map Builder Update on Data Import: Import lidar scans and odometry data from MATLAB workspace**

The **[SLAM Map Builder](https://www.mathworks.com/help/releases/R2020b/nav/ref/slammapbuilder-app.html)** app now allows you to import lidar scans and odometry data from the MATLAB workspace. To import data from the workspace, select **Import** > **Import from workspace**. Workspace import does not require a ROS Toolbox license.

#### **Pose Graph Optimization Updates: Additional optimization functionality for pose graphs**

The [poseGraph](https://www.mathworks.com/help/releases/R2020b/nav/ref/posegraph.html) and [poseGraph3D](https://www.mathworks.com/help/releases/R2020b/nav/ref/posegraph3d.html) objects now support the [edgeResidualErrors](https://www.mathworks.com/help/releases/R2020b/nav/ref/posegraph.edgeresidualerrors.html) function. This function computes edge residual errors for each edge in the pose graph given the current pose node estimates.

The [trimLoopClosures](https://www.mathworks.com/help/releases/R2020b/nav/ref/trimloopclosures.html) function optimizes pose graphs by removing bad loop closure edges that would otherwise cause edge residual errors.

The [poseGraphSolverOptions](https://www.mathworks.com/help/releases/R2020b/nav/ref/posegraphsolveroptions.html) function creates solver options for pose graph optimization.

#### **Wheel Encoder Sensor Models: Simulate wheel encoder sensor readings**

Use provided sensor models to simulate wheel encoder sensor readings for various types of vehicles. Wheel encoder sensor models include:

- [wheelEncoderAckermann](https://www.mathworks.com/help/releases/R2020b/nav/ref/wheelencoderackermann-system-object.html) object
- [wheelEncoderBicycle](https://www.mathworks.com/help/releases/R2020b/nav/ref/wheelencoderbicycle-system-object.html) object
- [wheelEncoderDifferentialDrive](https://www.mathworks.com/help/releases/R2020b/nav/ref/wheelencoderdifferentialdrive-system-object.html) object
- [wheelEncoderUnicycle](https://www.mathworks.com/help/releases/R2020b/nav/ref/wheelencoderunicycle-system-object.html) object

#### **Wheel Encoder Odometry: Compute vehicle odometry using wheel encoder sensor readings**

Use provided odometry models to compute vehicle odometry of various types of vehicles using wheel encoder sensor readings. Wheel encoder odometry models include:

- <span id="page-49-0"></span>• [wheelEncoderOdometryAckermann](https://www.mathworks.com/help/releases/R2020b/nav/ref/wheelencoderodometryackermann-system-object.html) object
- [wheelEncoderOdometryBicycle](https://www.mathworks.com/help/releases/R2020b/nav/ref/wheelencoderodometrybicycle-system-object.html) object
- [wheelEncoderOdometryDifferentialDrive](https://www.mathworks.com/help/releases/R2020b/nav/ref/wheelencoderodometrydifferentialdrive-system-object.html) object
- [wheelEncoderOdometryUnicycle](https://www.mathworks.com/help/releases/R2020b/nav/ref/wheelencoderodometryunicycle-system-object.html) object

#### **INS Sensor Model: Simulate inertial navigation and GPS readings**

Use the [insSensor](https://www.mathworks.com/help/releases/R2020b/nav/ref/inssensor-system-object.html) object or [INS](https://www.mathworks.com/help/releases/R2020b/nav/ref/ins.html) block to simulate inertial navigation and GPS readings.

#### **GNSS Sensor Model: Simulate GNSS receiver readings**

Use the [gnssSensor](https://www.mathworks.com/help/releases/R2020b/nav/ref/gnsssensor-system-object.html) object to simulate Global Navigation Satellite System (GNSS) receiver readings.

#### **Code Generation for 3-D Occupancy Map: Generate C/C++ code using occupancyMap3D object**

You can now generate code when using the [occupancyMap3D](https://www.mathworks.com/help/releases/R2020b/nav/ref/occupancymap3d.html) object.

#### **State Space and State Validator for 3-D Occupancy Map**

Use the [stateSpaceSE3](https://www.mathworks.com/help/releases/R2020b/nav/ref/statespacese3.html) object to store parameters and states in the 3-D state-space representation.

Use the [validatorOccupancyMap3D](https://www.mathworks.com/help/releases/R2020b/nav/ref/validatoroccupancymap3d.html) object to validate SE3 states in a 3-D occupancy map.

#### **Generate Random Grid Maps for Planner Benchmarking**

Use the [mapClutter](https://www.mathworks.com/help/releases/R2020b/nav/ref/mapclutter.html) function to generate a map with randomly scattered obstacles.

<span id="page-50-0"></span>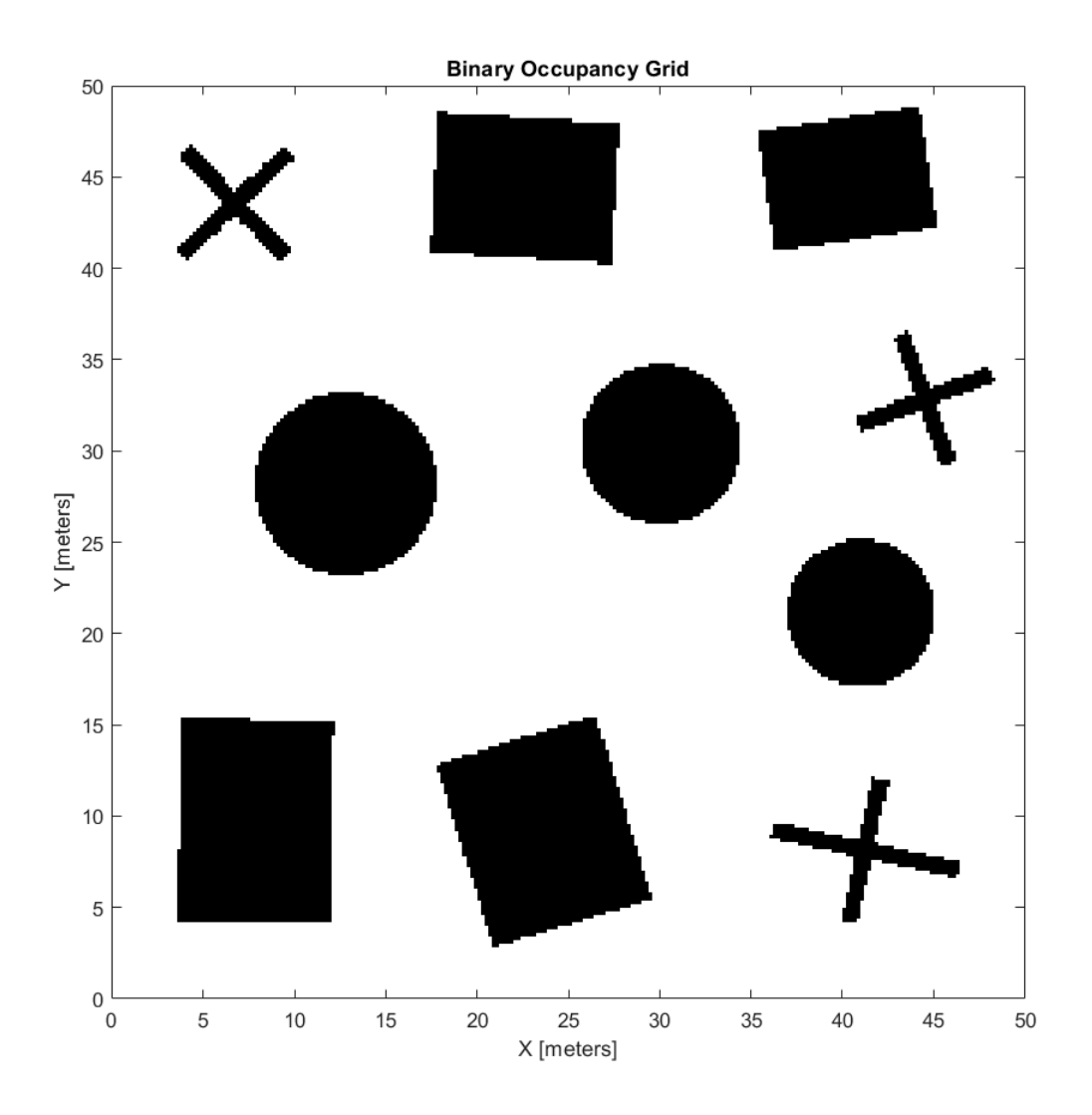

#### **Adjust Inertial Sensor Fusion Performance Using Filter Tuner**

Use the [tune](https://www.mathworks.com/help/releases/R2020b/nav/ref/insfilterasync.tune.html) function and the [tunerconfig](https://www.mathworks.com/help/releases/R2020b/nav/ref/tunerconfig.html) object to adjust the properties of the [imufilter](https://www.mathworks.com/help/releases/R2020b/nav/ref/imufilter-system-object.html), [ahrsfilter](https://www.mathworks.com/help/releases/R2020b/nav/ref/ahrsfilter-system-object.html), and [insfilterAsync](https://www.mathworks.com/help/releases/R2020b/nav/ref/insfilterasync.html) objects. Adjusting these properties can impact performance.

For more details, see the Automatic Tuning of the insfilter Async Filter example.

#### **GPS Device Object: Connect to GPS receiver from host computer**

Use the [gpsdev](https://www.mathworks.com/help/releases/R2020b/nav/ref/gpsdev-system-object.html) object to a create connection to a GPS receiver connected to the host computer running Navigation Toolbox. You can create the object either by specifying the serial port as an input argument or by using the serialport object from MATLAB.

After you create the gpsdev object, use these functions to perform further actions:

- <span id="page-51-0"></span>• [read](https://www.mathworks.com/help/releases/R2020b/nav/ref/gpsdev.read.html) — Obtain GPS data like latitude, longitude and altitude (LLA), ground speed, course, dilution of precisions, and GPS receiver time, along with timestamp and overrun information.
- [flush](https://www.mathworks.com/help/releases/R2020b/nav/ref/gpsdev.flush.html) Clear the software buffers and serial port buffers.
- [writeBytes](https://www.mathworks.com/help/releases/R2020b/nav/ref/gpsdev.writebytes.html) Write raw data to configure the GPS receiver.

#### **NMEA Parser Object: Parse data from standard NMEA sentences sent from GNSS receivers**

Use the [nmeaParser](https://www.mathworks.com/help/releases/R2020b/nav/ref/nmeaparser-system-object.html) object to parse data from some of the standard NMEA (National Marine Electronics Association) sentences that are compliant with the NMEA 0183® specification.

The nmeaParser object parses data sent from GNSS receivers and identified by these NMEA message types: RMC, GGA, GSA, VTG, GLL, GST, ZDA, and HDT. The object outputs an array of structures corresponding to the data extracted from the requested NMEA message types.

#### **Time Scope object: Bilevel measurements, triggers, and compiler support**

The [timescope](https://www.mathworks.com/help/releases/R2020b/nav/ref/timescope.html) object now includes support for:

- Bilevel measurements Measure transitions, overshoots, undershoots, and cycles.
- Triggers Set triggers to sync repeating signals and pause the display when events occur.
- MATLAB Compiler™ support Use the mcc function to compile code for deployment.

#### **New examples**

This release contains several new examples:

- • [Wheel Encoder Error Sources](https://www.mathworks.com/help/releases/R2020b/nav/ug/wheel-encoder-error-sources.html)
- • [Highway Trajectory Planning Using Frenet Reference Path](https://www.mathworks.com/help/releases/R2020b/nav/ug/highway-trajectory-planning-using-frenet.html)
- • [GNSS Simulation Overview](https://www.mathworks.com/help/releases/R2020b/nav/ug/gnss-simulation-overview.html)
- $\bullet$  Automatic Tuning of the insfilter Async Filter

## <span id="page-52-0"></span>**R2020a**

**Version: 1.1 New Features**

**Bug Fixes**

#### <span id="page-53-0"></span>**New Time Scope object: Visualize signals in the time domain**

Use the [timescope](https://www.mathworks.com/help/releases/R2020a/nav/ref/timescope.html) object to visualize real- and complex-valued floating-point and fixed-point signals in the time domain.

The Time Scope window has two toolstrip tabs:

#### **Scope Tab**

In the **Scope** tab, you can control the layout and configuration settings, and set the display settings of the Time Scope. You can also generate script to recreate your Time Scope with the same settings. When doing so, an editor window opens with the code required to recreate your timescope object.

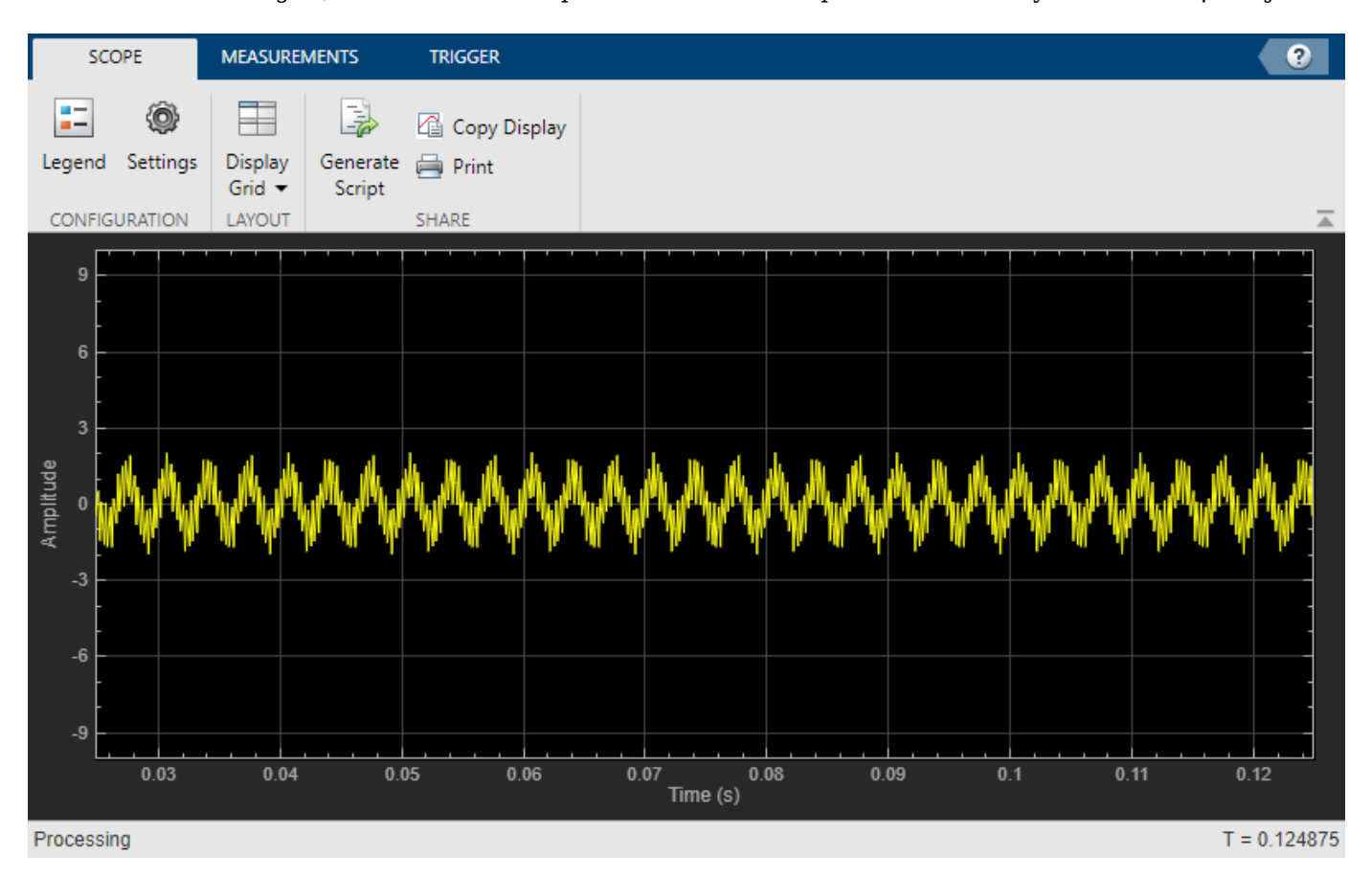

#### **Measurements Tab**

In the **Measurements** tab, all measurements are made for a specified channel.

- **Data Cursors** –– Display the screen cursors.
- **Signal Statistics** –– Display the various statistics of the selected signal, such as maximum/ minimum values, peak-to-peak values, mean, median, RMS.
- **Peak Finder** –– Display peak values for the selected signal.

<span id="page-54-0"></span>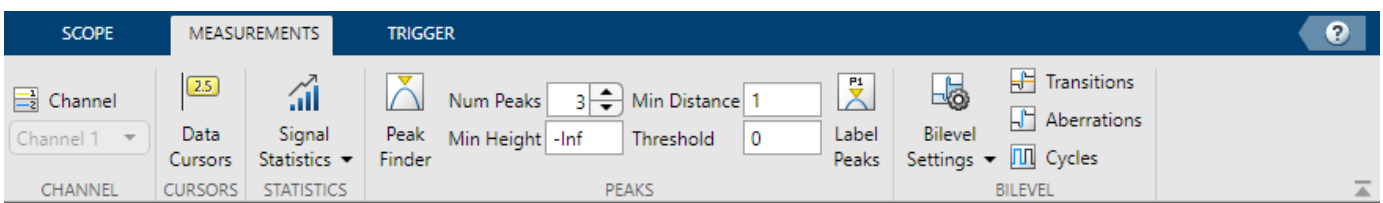

#### **Scale Axes**

You can use the mouse to pan around the axes, and use the scroll button on your mouse to zoom in and out of the plot.

You can also use the buttons that appear when you hover over the plot window.

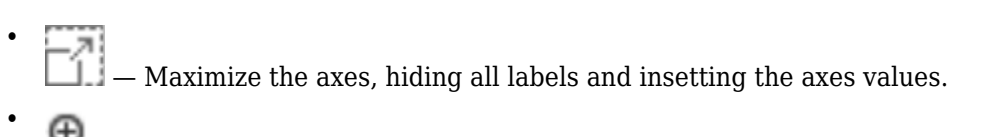

- $\bigoplus$   $\qquad$   $\qquad$
- — Pan around the axes.
- $\blacksquare$   $\blacksquare$  Autoscale the axes to fit the shown data.

For more details, see Configure Time Scope MATLAB Object.

#### **Scan Matching Using Line Features: Estimate pose and covariance based on line features in lidar scans**

The [matchScansLine](https://www.mathworks.com/help/releases/R2020a/nav/ref/matchscansline.html) function calculates a relative pose and estimated covariance between lidar scan readings based on estimated linear features.

#### **Trajectory Optimization Improvements: Specify longitudinal segments, deviation offsets and additional waypoint parameters**

The [trajectoryOptimalFrenet](https://www.mathworks.com/help/releases/R2020a/nav/ref/trajectoryoptimalfrenet.html) contains two new properties: NumSegments and DeviationOffset. Increasing NumSegments divides the longitudinal terminal states into multiple segments to calculate more dynamic trajectories, but increases computational complexity. DeviationOffset specifies an offset on the cost calculation for trajectories to bias the optimal trajectory in a specific direction that deviated from the reference path.

You can also calculate trajectories based on a velocity-keeping behavior by specifying NaN for the Longitudal field of the TerminalStates property.

The [plan](https://www.mathworks.com/help/releases/R2020a/nav/ref/plannerrrt.plan.html) function no longer errors when a feasible trajectory is not found. The function now returns an empty trajectory vector and an exit flag is included in the output arguments.

#### <span id="page-55-0"></span>**Path Metrics Improvements: Specify validatorVehicleCostmap as a state validator**

The [pathmetrics](https://www.mathworks.com/help/releases/R2020a/nav/ref/pathmetrics.html) function now supports the [validatorVehicleCostmap](https://www.mathworks.com/help/releases/R2020a/nav/ref/validatorvehiclecostmap.html) as the state validator input to the function.

#### **Ray Intersections for 3-D Maps: Calculate ray intersections, import, and export with a 3-D occupancy map**

The [occupancyMap3D](https://www.mathworks.com/help/releases/R2020a/nav/ref/occupancymap3d.html) object now supports the [rayIntersection](https://www.mathworks.com/help/releases/R2020a/nav/ref/occupancymap3d.rayintersection.html) function for calculating the intersection of rays with obstacles in the environment. You can also import and export occupancy maps as a .bt or .ot octomap file.

#### **Code Generation for Monte Carlo Localization: Generate C/C++ code using the monteCarloLocalization object**

You can now generate code when using the [monteCarloLocalization](https://www.mathworks.com/help/releases/R2020a/nav/ref/montecarlolocalization-system-object.html) object.

#### **Code Generation for Sampling-Based Planners: Generate C/C++ code using the plannerRRT, plannerRRTStar, and plannerHybridAStar objects**

You can now generate code when using the [plannerRRT](https://www.mathworks.com/help/releases/R2020a/nav/ref/plannerrrt.html), [plannerRRTStar](https://www.mathworks.com/help/releases/R2020a/nav/ref/plannerrrtstar.html), and [plannerHybridAStar](https://www.mathworks.com/help/releases/R2020a/nav/ref/plannerhybridastar.html) objects.

#### **Code Generation for Trajectory Optimization: Generate C/C++ code using the trajectoryOptimalFrenet object**

You can now generate code when using the [trajectoryOptimalFrenet](https://www.mathworks.com/help/releases/R2020a/nav/ref/trajectoryoptimalfrenet.html) object.

#### Access residuals and residual covariance of insfilters and ahrs10filter

You can access the residuals and residual covariance information of insfilters ([insfilterMARG](https://www.mathworks.com/help/releases/R2020a/nav/ref/insfiltermarg.html), [insfilterAsync](https://www.mathworks.com/help/releases/R2020a/nav/ref/insfilterasync.html), [insfilterErrorState](https://www.mathworks.com/help/releases/R2020a/nav/ref/insfiltererrorstate.html), and [insfilterNonholonomic](https://www.mathworks.com/help/releases/R2020a/nav/ref/insfilternonholonomic.html)) and [ahrs10filter](https://www.mathworks.com/help/releases/R2020a/nav/ref/ahrs10filter.html) through their object functions such as [fusegps](https://www.mathworks.com/help/releases/R2020a/nav/ref/errorstateimugpsfuser.fusegps.html), [fusegyro](https://www.mathworks.com/help/releases/R2020a/nav/ref/asyncmarggpsfuser.fusegyro.html), [residual](https://www.mathworks.com/help/releases/R2020a/nav/ref/insfiltermarg.residual.html), and [residualgps](https://www.mathworks.com/help/releases/R2020a/nav/ref/insfiltermarg.residualgps.html).

#### **Model inertial measurement unit using IMU Simulink block**

Use the [IMU](https://www.mathworks.com/help/releases/R2020a/nav/ref/imu.html) Simulink block to model an inertial measurement unit (IMU) composed of accelerometer, gyroscope, and magnetometer sensors.

#### **Estimate device orientation using AHRS Simulink block**

Use the [AHRS](https://www.mathworks.com/help/releases/R2020a/nav/ref/ahrs.html) Simulink block to estimate the orientation of a device from its accelerometer, magnetometer, and gyroscope sensor readings.

#### <span id="page-56-0"></span>**Calculate angular velocity from quaternions**

Use [angvel](https://www.mathworks.com/help/releases/R2020a/nav/ref/quaternion.angvel.html) to calculate angular velocity from an array of quaternions.

#### **Transform position and velocity between two frames to motion quantities in a third frame**

Use [transformMotion](https://www.mathworks.com/help/releases/R2020a/nav/ref/transformmotion.transformmotion.html) to transform position and velocity between two coordinate frames to motion quantities in a third coordinate frame.

## <span id="page-58-0"></span>**R2019b**

**Version: 1.0**

**New Features**

#### <span id="page-59-0"></span>**Simultaneous Localization and Mapping (SLAM): Create 2-D and 3-D occupancy maps using SLAM algorithm and lidar scan data**

Use the SLAM algorithm to tune parameters for scan matching and loop-closure detection. The [lidarSLAM](https://www.mathworks.com/help/releases/R2019b/nav/ref/lidarslam.html) object takes lidar scan data and builds a map as your vehicle moves through it. The algorithm generates a [poseGraph](https://www.mathworks.com/help/releases/R2019b/nav/ref/posegraph.html) and continuously optimizes edge-constraints based on detected loop closures. As more loop closures are detected, you can continuously build a map of your environment and adjust for odometry drift.

For an example using 2-D lidar scans, see [Implement Online Simultaneous Localization And Mapping](https://www.mathworks.com/help/releases/R2019b/nav/ug/implement-online-simultaneous-localization-and-mapping-with-lidar-scans.html) [\(SLAM\) with Lidar Scans.](https://www.mathworks.com/help/releases/R2019b/nav/ug/implement-online-simultaneous-localization-and-mapping-with-lidar-scans.html)

For an example using 3-D lidar point clouds, see [Perform SLAM Using 3-D Lidar Point Clouds.](https://www.mathworks.com/help/releases/R2019b/nav/ug/perform-lidar-slam-using-3d-lidar-point-clouds.html)

For more information, see [SLAM.](https://www.mathworks.com/help/releases/R2019b/nav/test_nav_category_mw_cb483bf7-0321-4a84-8f5c-511855ff92b6.html)

#### **SLAM Map Builder App: Interactively modify loop closures and adjust overall map using SLAM algorithm**

Use the **[SLAM Map Builder](https://www.mathworks.com/help/releases/R2019b/nav/ref/slammapbuilder-app.html)** app to load and filter lidar scans and estimated poses from a log file or data in the workspace. Tune and run the SLAM algorithm to automatically build the map. Pause at any time to modify relative poses between scans. Modify or delete loop closures from the pose graph to improve the overall map. After you are done with the entire data set, output the map as an occupancy grid to use with path planning or other navigation algorithms.

#### **Pose Estimation: Accurately estimate vehicle poses using IMU and GPS sensors and Monte Carlo Localization**

Use localization and pose estimation algorithms to orient your vehicle in your environment. Sensor pose estimation uses filters to improve and combine sensor readings for IMU, GPS, and other sensors. Localization algorithms, like Monte Carlo localization and scan matching, estimate your pose in a known map using range sensor or lidar readings. Pose graphs track your estimated poses and can be optimized based on edge constraints and loop closures.

For more information, see [Localization and Pose Estimation](https://www.mathworks.com/help/releases/R2019b/nav/test_nav_category_mw_e82dc002-5ba2-4aca-a4ba-d3e4ae2d0cc4.html)

#### **Customizable Sampling-Based Path Planners: Plan a path from start to goal locations using RRT and RRT\* algorithms**

Plan paths through a 2-D environment using provided path planning algorithms:

- [plannerRRT](https://www.mathworks.com/help/releases/R2019b/nav/ref/plannerrrt.html)
- [plannerRRTStar](https://www.mathworks.com/help/releases/R2019b/nav/ref/plannerrrtstar.html)
- [plannerHybridAStar](https://www.mathworks.com/help/releases/R2019b/nav/ref/plannerhybridastar.html)

Specify parameters for provided 2-D state-space representations:

- [stateSpaceSE2](https://www.mathworks.com/help/releases/R2019b/nav/ref/statespacese2.html)
- [stateSpaceDubins](https://www.mathworks.com/help/releases/R2019b/nav/ref/statespacedubins.html)

<span id="page-60-0"></span>• [stateSpaceReedsShepp](https://www.mathworks.com/help/releases/R2019b/nav/ref/statespacereedsshepp.html)

Validate your planned paths using occupancy maps or vehicle cost maps:

- [validatorOccupancyMap](https://www.mathworks.com/help/releases/R2019b/nav/ref/validatoroccupancymap.html)
- [validatorVehicleCostmap](https://www.mathworks.com/help/releases/R2019b/nav/ref/validatorvehiclecostmap.html)

Write your own custom state space or state validator using class interfaces:

- [nav.StateSpace](https://www.mathworks.com/help/releases/R2019b/nav/ref/nav.statespace-class.html)
- [nav.StateValidator](https://www.mathworks.com/help/releases/R2019b/nav/ref/nav.statevalidator-class.html)

#### **Path-Planning Metrics: Use metrics to check and compare the output of path planners**

Calculate path metrics to evaluate planned paths using the [pathmetrics](https://www.mathworks.com/help/releases/R2019b/nav/ref/pathmetrics.html) object. Check the [clearance](https://www.mathworks.com/help/releases/R2019b/nav/ref/pathmetrics.clearance.html) and [smoothness](https://www.mathworks.com/help/releases/R2019b/nav/ref/pathmetrics.smoothness.html) based on your path constraints.

#### **Sensor Models: Use simulated models for IMU, GPS, and range sensors**

Perform sensor modeling and simulation for accelerometers, magnetometers, gyroscopes, altimeters, GPS, IMU, and range sensors. Analyze sensor readings, sensor noise, environmental conditions, and other configuration parameters. Generate trajectories to emulate these sensors traveling through a world, and calibrate the performance of your sensors.

Sensor models include:

- [gpsSensor](https://www.mathworks.com/help/releases/R2019b/nav/ref/gpssensor-system-object.html)
- [imuSensor](https://www.mathworks.com/help/releases/R2019b/nav/ref/imusensor-system-object.html)
- [rangeSensor](https://www.mathworks.com/help/releases/R2019b/nav/ref/rangesensor-system-object.html)

For other sensors and more information, see [Sensor Models](https://www.mathworks.com/help/releases/R2019b/nav/test_nav_category_mw_df757348-5e5a-48a6-ac03-ec59402deea4.html).

#### **Trajectory and Waypoint Following Algorithms: Use built-in algorithms to generate trajectories and control commands for robots**

Use the [waypointTrajectory](https://www.mathworks.com/help/releases/R2019b/nav/ref/waypointtrajectory-system-object.html) and [kinematicTrajectory](https://www.mathworks.com/help/releases/R2019b/nav/ref/kinematictrajectory-system-object.html) objects to generate trajectories for sensors or vehicles and control commands to send to your vehicle